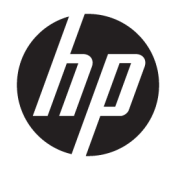

Riistvara kasutusjuhend

© Copyright 2018, 2019 HP Development Company, L.P.

Windows on Microsoft Corporationi kaubamärk või registreeritud kaubamärk USA-s ja/või muudes riikides.

Dokumendis sisalduvat teavet võidakse ette teatamata muuta. Ainsad HP toodete ja teenuste garantiid on sätestatud otsestes garantiiavaldustes, mis on nende toodete ja teenustega kaasas. Selles dokumendis sisalduvat teavet ei või tõlgendada täiendava garantii pakkumisena. HP ei vastuta siin leiduda võivate tehniliste või toimetuslike vigade ega puuduste eest.

Dokument sisaldab autoriõigusega kaitstud ettevõttesisest teavet. Ühtki selle dokumendi osa ei tohi ilma HP Development Company eelneva kirjaliku loata kopeerida, paljundada ega muusse keelde tõlkida.

Kolmas väljaanne: juuli 2019

Esimene väljaanne: juuni 2018

Dokumendi number: L20661-E43

#### **Tootemärkus**

Selles juhendis kirjeldatakse enamiku mudelite ühiseid funktsioone. Mõni funktsioonidest ei pruugi teie arvutis saadaval olla.

Kõik funktsioonid ei ole Windowsi kõigis väljaannetes või versioonides saadaval. Windowsi kõigi funktsioonide kasutamiseks võivad süsteemid vajada täiendatud ja/või eraldi ostetavat riistvara, draivereid, tarkvara või BIOS-i värskendust. Operatsioonisüsteemi Windows 10 värskendatakse automaatselt. See funktsioon on alati sisse lülitatud. Värskendamisel võivad rakenduda internetiteenuste pakkuja hinnakiri ja lisanõuded. Lisateavet vt veebisaidilt <http://www.microsoft.com>.

Uusimate kasutusjuhendite nägemiseks minge aadressile<http://www.hp.com/support>ja järgige juhiseid, et leida oma toode. Seejärel klõpsake valikut **User Guides**  (Kasutusjuhendid).

#### **Tarkvara kasutamise tingimused**

Sellesse arvutisse eelinstallitud mis tahes tarkvaratoodet installides, kopeerides, alla laadides või mis tahes muul viisil kasutades nõustute, et olete kohustatud järgima HP lõppkasutaja litsentsilepingu (EULA) tingimusi. Kui te litsentsilepingu tingimustega ei nõustu, on ainuke teile saadaolev heastamisvahend kogu selle toote (riistvara ja tarkvara) kasutamata tagastamine 14 päeva jooksul kogu raha tagasimakse taotlemiseks kooskõlas müüja tagasimaksetingimustega.

Lisateabe saamiseks või kogu arvuti hinna ulatuses tagasimakse taotlemiseks võtke ühendust müüjaga.

### **Teave selle juhendi kohta**

Käesolev juhend sisaldab põhilisi selle arvutimudeli uuendamiseks vajalikke juhiseid.

- **HOIATUS!** Tähistab ohtlikku olukorda, mille eiramine **võib** lõppeda raske vigastuse või surmaga.
- **ETTEVAATUST.** Tähistab ohtlikku olukorda, mille eiramisel **võib** tulemuseks olla kerge või mõõdukas vigastus.
- **NB!** Tähistab teavet, mida peetakse oluliseks, kuid mis ei ole seotud ohtudega (nt vara kahjustamisega seotud teated). Hoiatab kasutajat, et kui toimingut ei järgita täpselt nii, nagu on kirjeldatud, võib see põhjustada andmekadu või kahjustada riistvara või tarkvara. Sisaldab ühtlasi olulist teavet, mis selgitab kontseptsiooni või aitab ülesande lõpetada.
- **WÄRKUS.** Sisaldab lisateavet, mis rõhutab või täiendab põhiteksti olulisi punkte.
- **NÄPUNÄIDE.** Pakub kasulikke vihjeid, mis aitavad ülesannet lõpetada.

# **Sisukord**

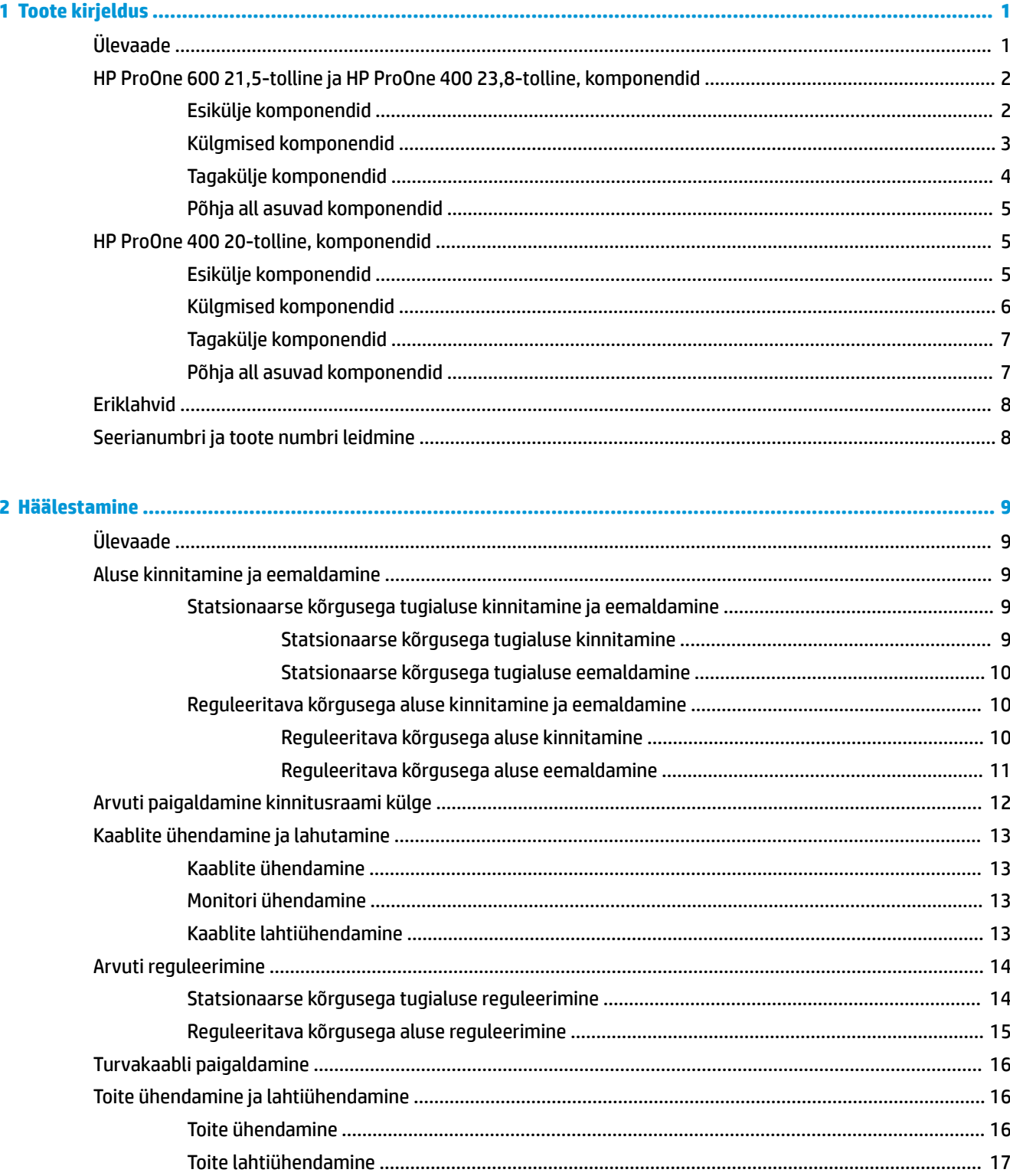

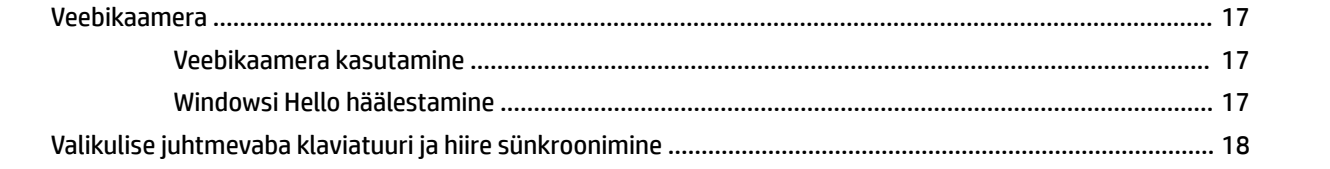

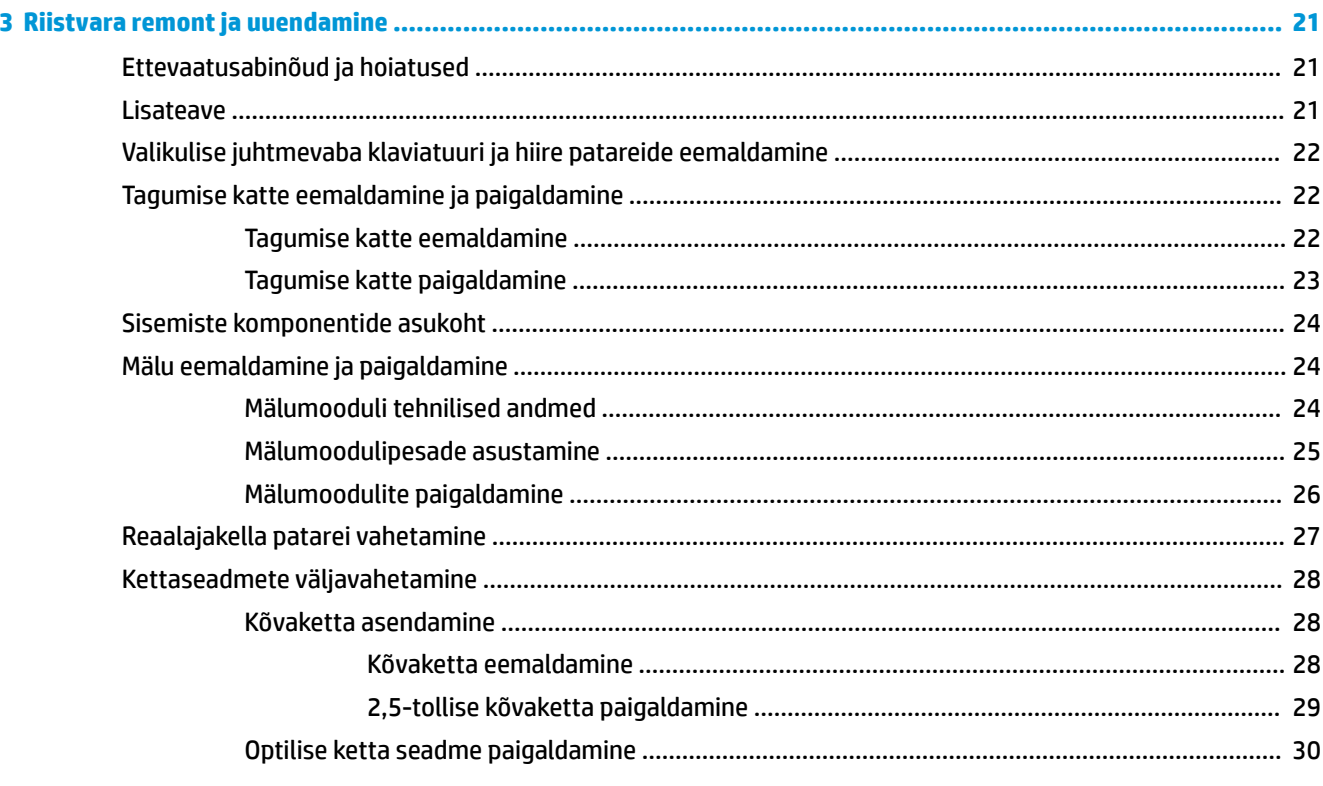

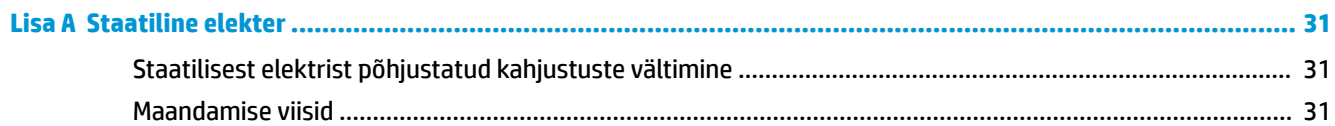

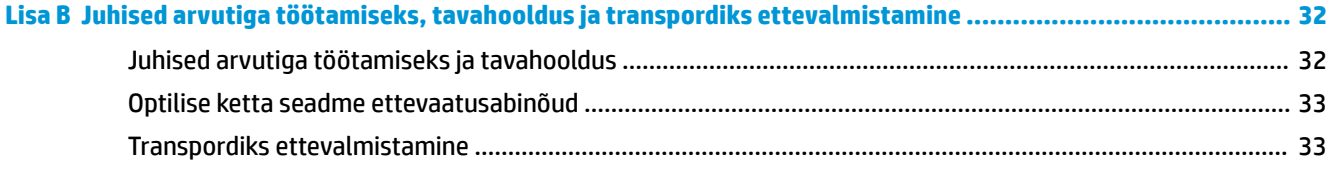

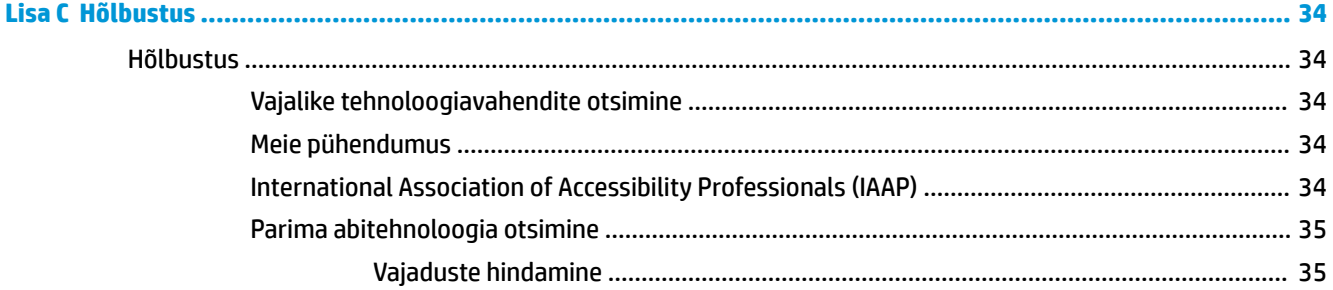

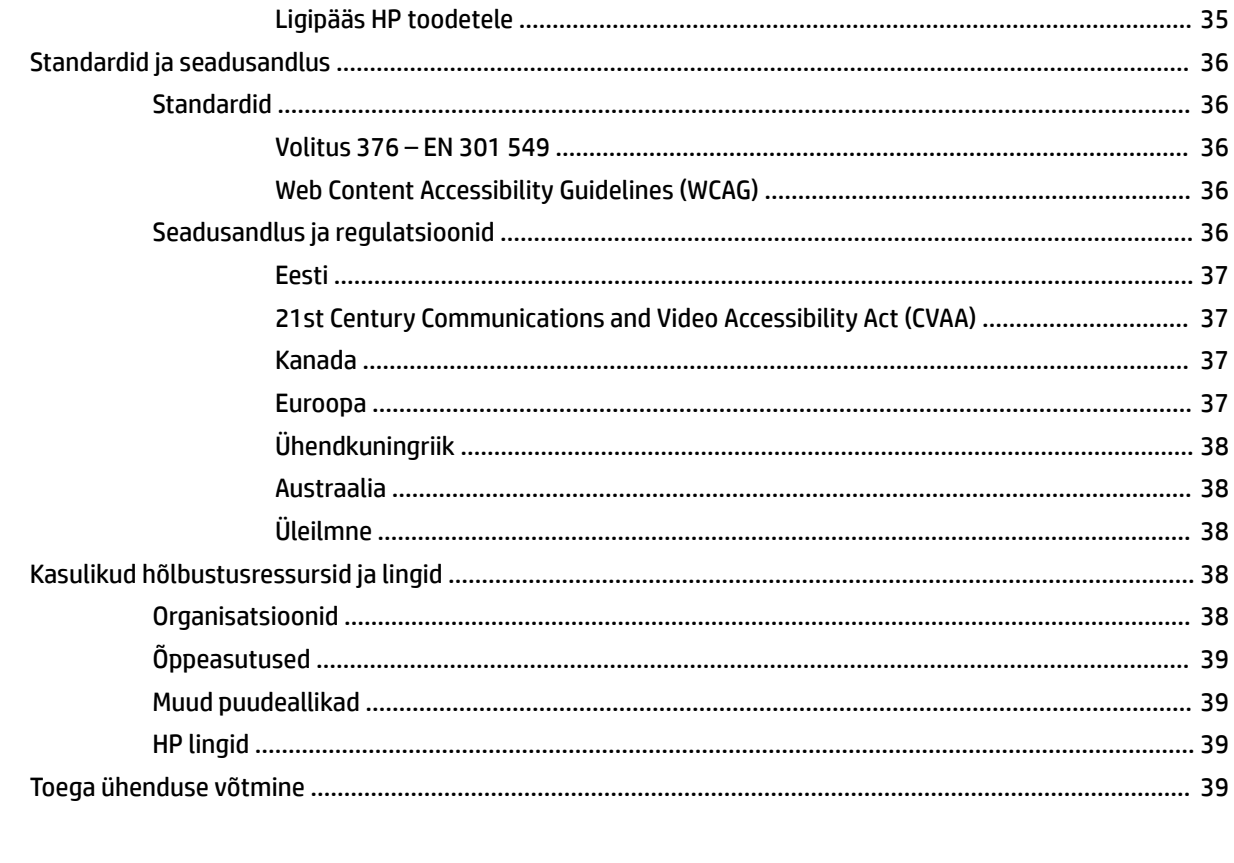

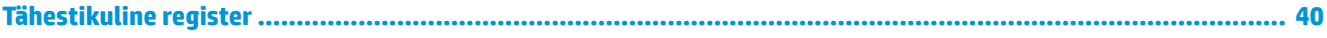

# <span id="page-8-0"></span>**1 Toote kirjeldus**

# **Ülevaade**

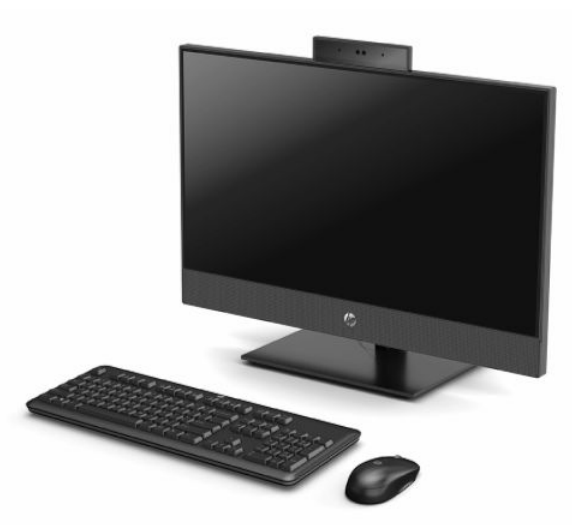

**MÄRKUS.** Uusimate kasutusjuhendite nägemiseks minge aadressile<http://www.hp.com/support> ja järgige juhiseid, et leida oma toode. Seejärel klõpsake valikut **User Guides** (Kasutusjuhendid).

# <span id="page-9-0"></span>**HP ProOne 600 21,5-tolline ja HP ProOne 400 23,8-tolline, komponendid**

### **Esikülje komponendid**

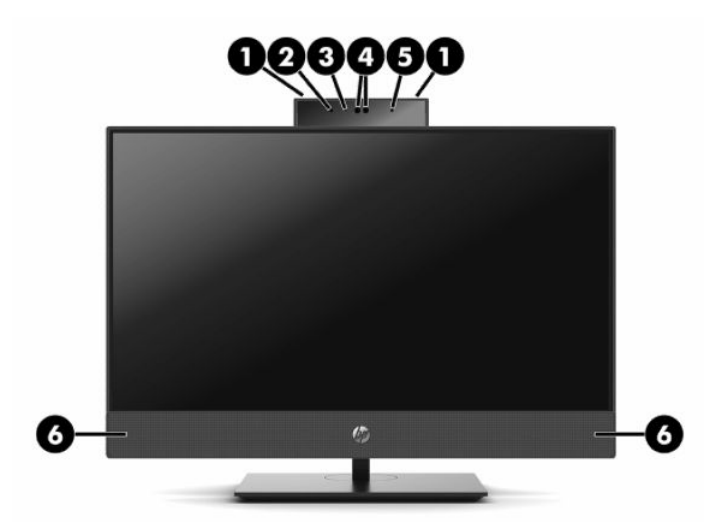

**Tabel 1-1 HP ProOne 600 21,5-tolline ja HP ProOne 400 23,8-tolline, esikülje komponendid**

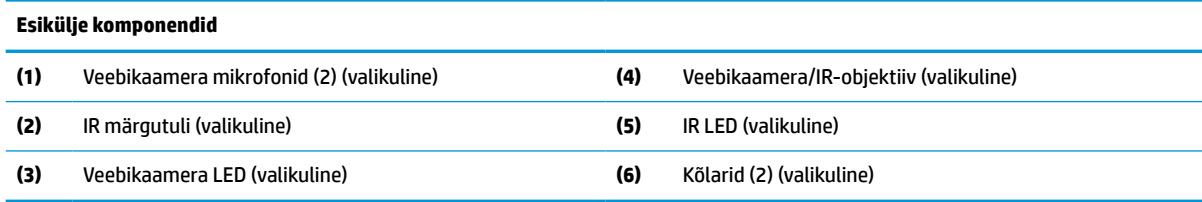

## <span id="page-10-0"></span>**Külgmised komponendid**

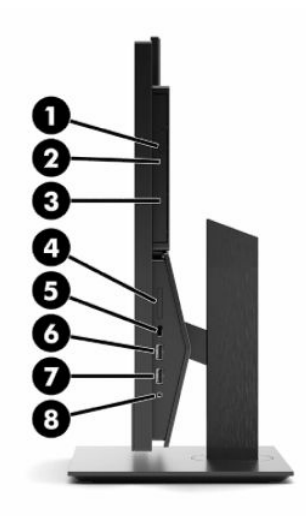

#### **Tabel 1-2 HP ProOne 600 21,5-tolline ja HP ProOne 400 23,8-tolline, külgmised komponendid**

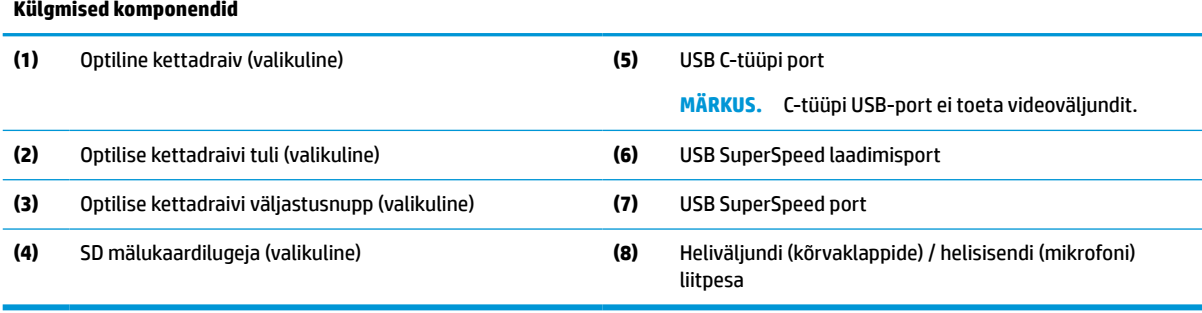

## <span id="page-11-0"></span>**Tagakülje komponendid**

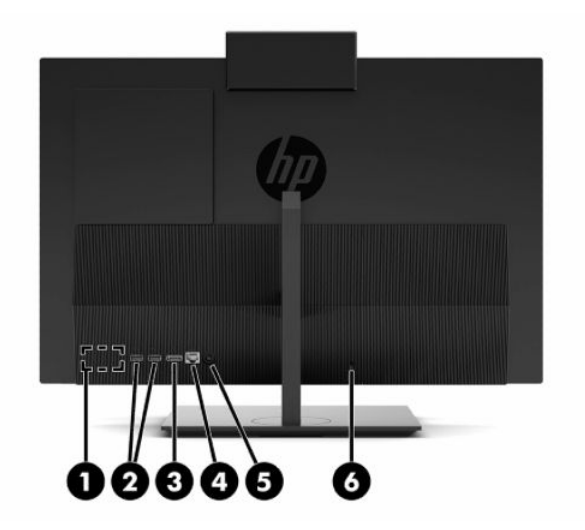

#### **Tabel 1-3 HP ProOne 600 21,5-tolline ja HP ProOne 400 23,8-tolline, tagakülje komponendid**

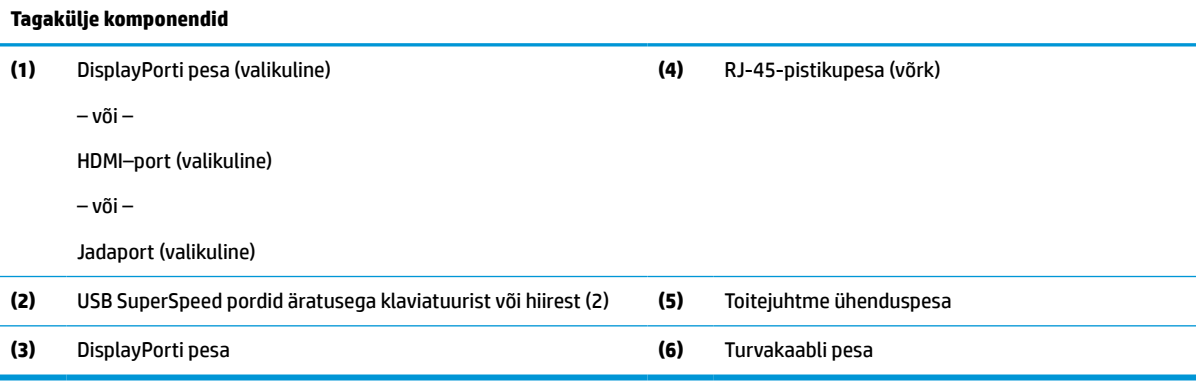

### <span id="page-12-0"></span>**Põhja all asuvad komponendid**

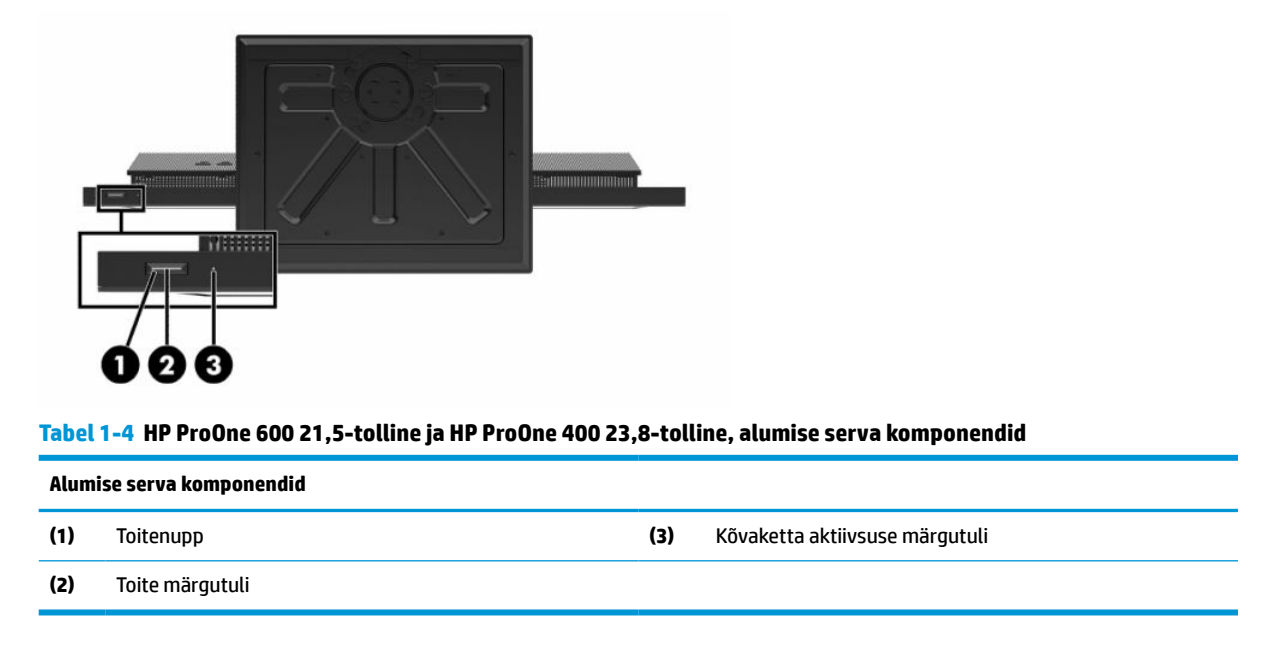

# **HP ProOne 400 20-tolline, komponendid**

### **Esikülje komponendid**

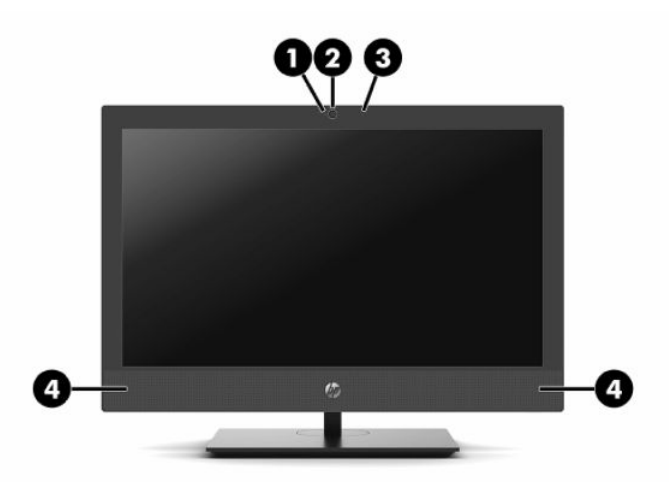

**Tabel 1-5 HP ProOne 400 20-tolline, esikülje komponendid**

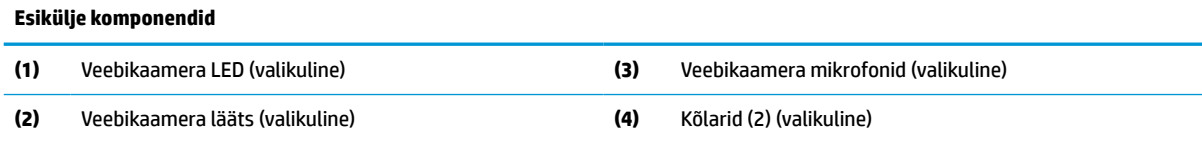

## <span id="page-13-0"></span>**Külgmised komponendid**

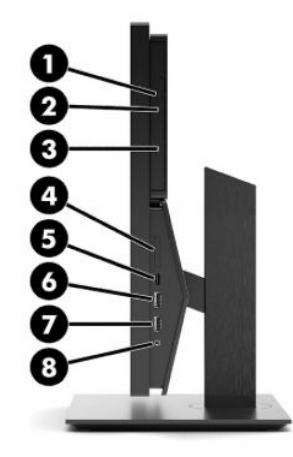

#### **Tabel 1-6 HP ProOne 400 20-tolline, külgmised komponendid**

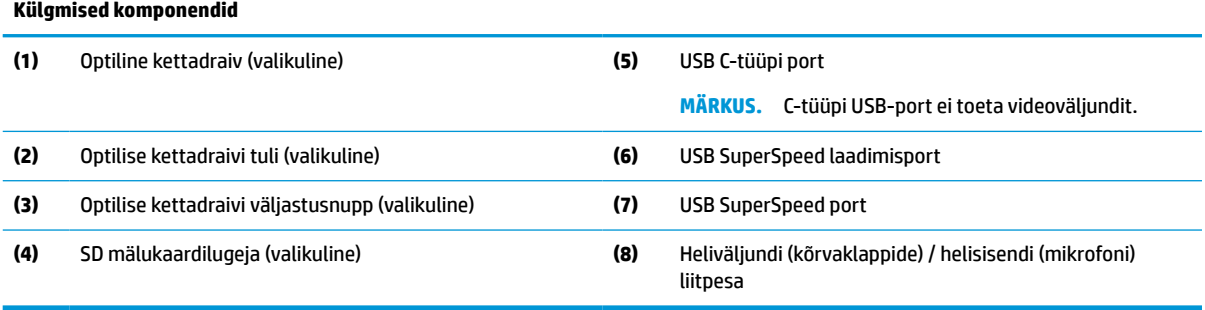

## <span id="page-14-0"></span>**Tagakülje komponendid**

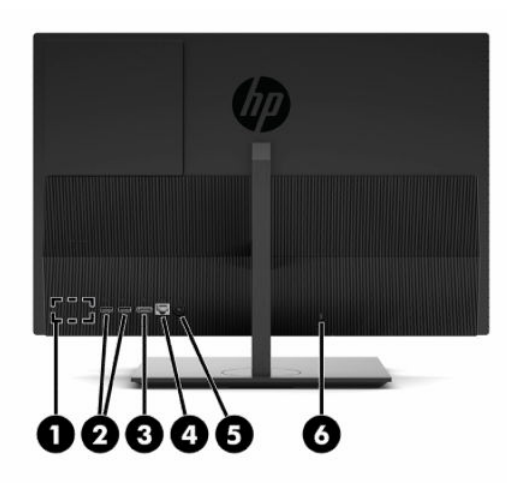

**Tabel 1-7 HP ProOne 400 20-tolline, tagakülje komponendid**

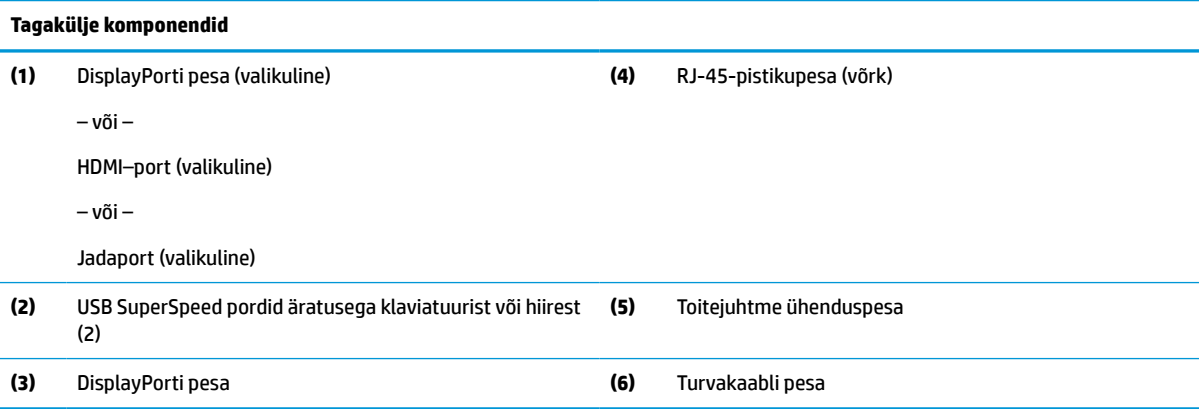

## **Põhja all asuvad komponendid**

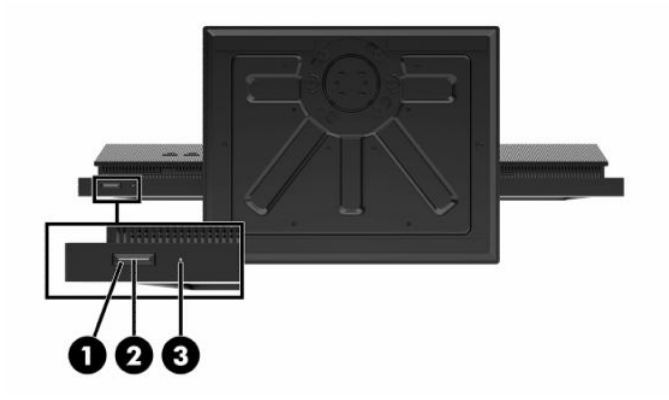

**Tabel 1-8 HP ProOne 400 20-tolline, alumise serva komponendid**

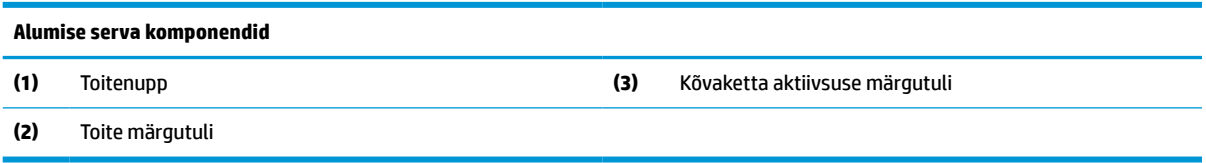

# <span id="page-15-0"></span>**Eriklahvid**

Klaviatuuri võivad olla erinevad.

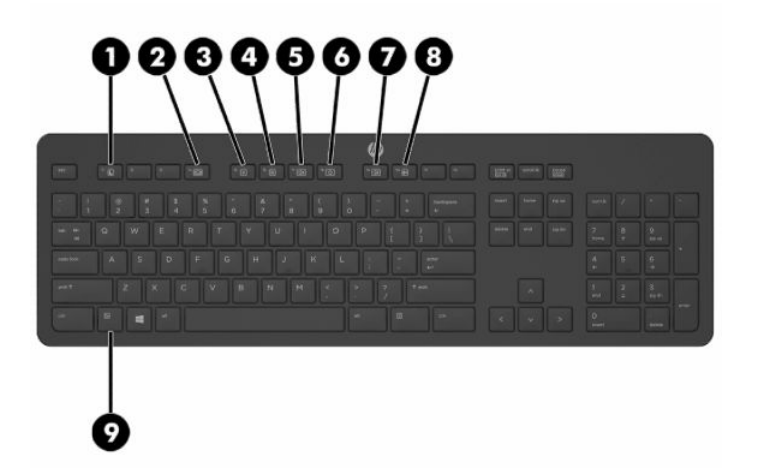

#### **Tabel 1-9 Eriklahvid**

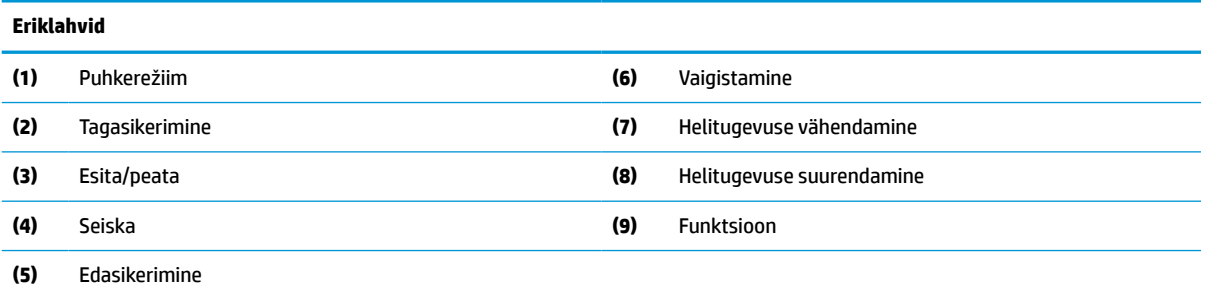

# **Seerianumbri ja toote numbri leidmine**

Seerianumber ja tootenumber asuvad ehiskatte alumisel serval oleval märgisel. Teil võib neid numbreid vaja minna, kui võtate HP-ga ühendust seoses arvuti mudeliga.

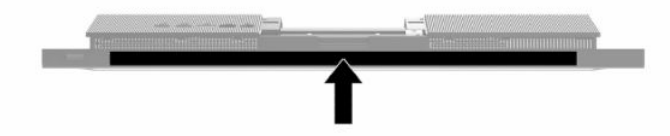

# <span id="page-16-0"></span>**2 Häälestamine**

# **Ülevaade**

Häälestage arvuti, toimides järgmiselt.

● Kinnitage alus. Vt jaotist Aluse kinnitamine ja eemaldamine lk 9.

– või –

Kinnitage arvuti paigaldusvahendi külge. Vt jaotist [Arvuti paigaldamine kinnitusraami külge lk 12](#page-19-0).

- Ühendage välisseadmete kaablid ja toide. Vt jaotist [Kaablite ühendamine ja lahutamine lk 13](#page-20-0).
- Soovi korral ühendage täiendav ekraan. Vt jaotist [Monitori ühendamine lk 13.](#page-20-0)
- Paigaldage ja kinnitage tagumine pesakate. Vt jaotist [Tagumise katte paigaldamine lk 23.](#page-30-0)
- Valige arvutile mugav asend ja vaatamisnurk. Vt jaotist [Arvuti reguleerimine lk 14](#page-21-0).
- Turvalisuse tagamiseks paigaldage turvakaabel. Vt jaotist [Turvakaabli paigaldamine lk 16](#page-23-0).
- Lülitage toide sisse. Vt jaotist [Toite ühendamine lk 16](#page-23-0).
- Hiir ja klaviatuur on tehases sünkroonitud. Kui teil on vaja kunagi hiir ja klaviatuur uuesti sünkroonida, vt jaotist [Valikulise juhtmevaba klaviatuuri ja hiire sünkroonimine lk 18.](#page-25-0)

# **Aluse kinnitamine ja eemaldamine**

Arvuti jaoks on saadaval kahte sorti tugesid:

- statsionaarse kõrgusega tugialus
- reguleeritava kõrgusega alus

### **Statsionaarse kõrgusega tugialuse kinnitamine ja eemaldamine**

#### **Statsionaarse kõrgusega tugialuse kinnitamine**

Toe paigaldamiseks tehke järgmist:

- **1.** Asetage arvuti pehmele tasasele pinnale, nii et ekraan jääb allapoole. HP soovitab asetada arvuti alla teki, rätiku või muu pehme riide, et kaitsta ehisplaadi ja ekraani pinda kriimustuste ja muude kahjustuste eest.
- **2.** Kinnitage aluse ülaosas (1) olevad konksud kahte suurde avasse arvuti tagakülje ülaosas.

<span id="page-17-0"></span>**3.** Pöörake alust (2) alla, kuni see klõpsab paigale.

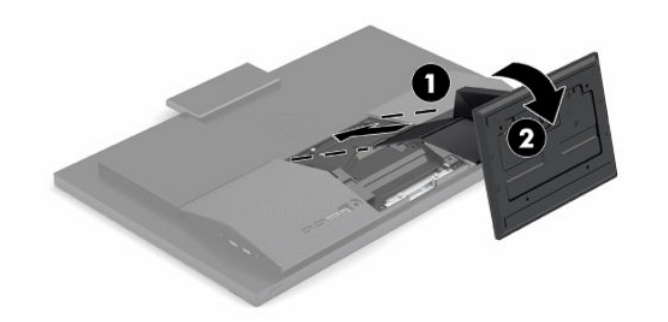

### **Statsionaarse kõrgusega tugialuse eemaldamine**

Toe eemaldamiseks:

- **1.** Eemaldage arvuti küljest kõik irdkandjad, nagu optilised kettad või USB-välkmäluseadmed.
- **2.** Lülitage arvuti operatsioonisüsteemi kaudu korralikult välja. Seejärel lülitage välja kõik välisseadmed.
- **3.** Eemaldage toitejuhe vahelduvvooluvõrgu pistikupesast ning seejärel lahutage kõik välisseadmed.
- **4.** Asetage arvuti pehmele tasasele pinnale, nii et ekraan jääb allapoole. HP soovitab asetada arvuti alla teki, rätiku või muu pehme riide, et kaitsta ehisplaadi ja ekraani pinda kriimustuste ja muude kahjustuste eest.
- **5.** Vajutage toe vabastusriivi.
- **6.** Pöörake arvuti tugialus (1) arvutist eemale.
- **7.** Lükake tugialuse konksud (2) arvutist välja.

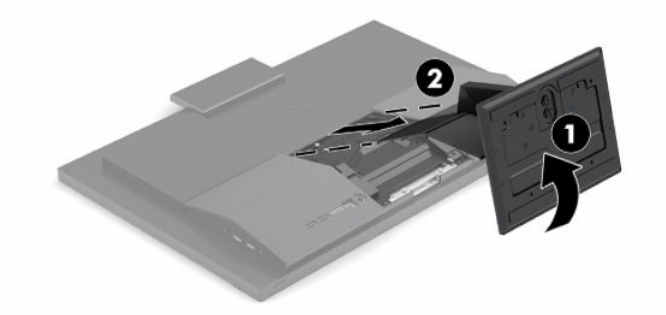

### **Reguleeritava kõrgusega aluse kinnitamine ja eemaldamine**

#### **Reguleeritava kõrgusega aluse kinnitamine**

Toe paigaldamiseks tehke järgmist:

- **1.** Asetage arvuti pehmele tasasele pinnale, nii et ekraan jääb allapoole. HP soovitab asetada arvuti alla teki, rätiku või muu pehme riide, et kaitsta ehisplaadi ja ekraani pinda kriimustuste ja muude kahjustuste eest.
- **2.** Kinnitage aluse ülaosas olevad konksud kahte suurde avasse arvuti tagakülje ülaosas (1).

<span id="page-18-0"></span>**3.** Pöörake alust alla (2), kuni see klõpsab paigale.

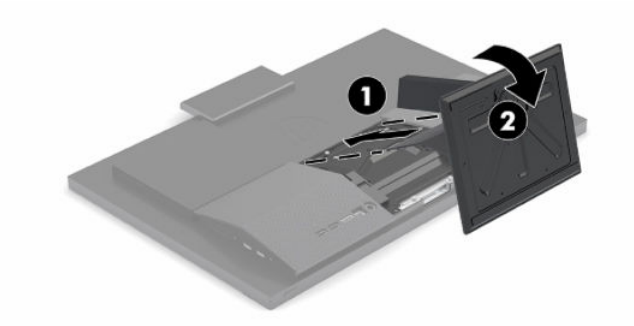

### **Reguleeritava kõrgusega aluse eemaldamine**

Toe eemaldamiseks:

- **1.** Eemaldage arvuti küljest kõik irdkandjad, nagu optilised kettad või USB-välkmäluseadmed.
- **2.** Lülitage arvuti operatsioonisüsteemi kaudu korralikult välja. Seejärel lülitage välja kõik välisseadmed.
- **3.** Eemaldage toitejuhe vahelduvvooluvõrgu pistikupesast ning seejärel lahutage kõik välisseadmed.
- **4.** Asetage arvuti pehmele tasasele pinnale, nii et ekraan jääb allapoole. HP soovitab asetada arvuti alla teki, rätiku või muu pehme riide, et kaitsta ehisplaadi ja ekraani pinda kriimustuste ja muude kahjustuste eest.
- **5.** Vajutage toe vabastusriivi.
- **6.** Pöörake arvuti tugialus (1) arvutist eemale.
- **7.** Lükake tugialuse konksud (2) arvutist välja.

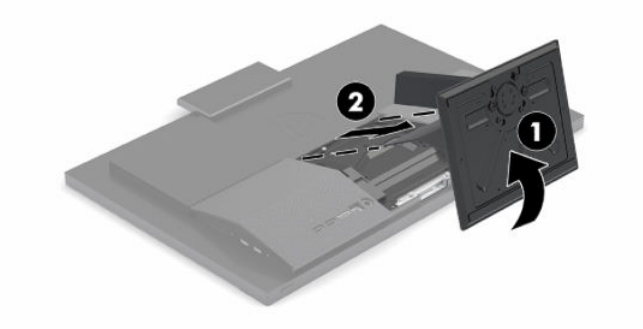

# <span id="page-19-0"></span>**Arvuti paigaldamine kinnitusraami külge**

Arvuti saab paigaldada seinale, liigendalusele või muule paigaldusvahendile.

**MB!** Arvuti toetab VESA tööstusharu standardile vastavaid 100 mm kinnitusavasid. Teiste tootjate paigalduslahenduste kinnitamisel arvuti külge on vaja nelja 4 mm, 0,7 keermega ja 20 mm pikkust kruvi. Need kruvid on arvutiga kaasas. Pikemaid kruvisid ei tohi kasutada, kuna need võivad arvutit kahjustada. Oluline on kontrollida, kas tootja paigalduslahendus vastab VESA standardile ja kas see suudab arvuti raskust kanda. Parima jõudluse tagamiseks on oluline kasutada arvutiga kaasas olnud toitejuhet ja muid kaableid.

- **WARKUS.** Selle seadme toetamiseks sobivad UL-i või CSA loendis olevad seinakinnituskronsteinid.
	- **1.** Eemaldage arvuti tagaküljelt VESA piiramisplaat.

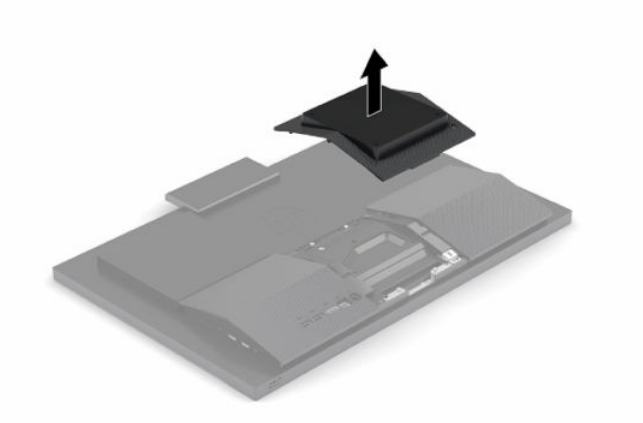

- **2.** Sisestage VESA-standardile vastav paigaldusalus arvuti tagaküljel ülaosas asuvatesse kahte suurde auku (1) ja seejärel pöörake seda allapoole.
- **3.** Kinnitage VESA-standardile vastav paigaldusalus kahe kruviga (2).
- **4.** Vajutage komplekti kuuluv VESA plaat VESA avadele, kuni see lukustub paigale (3).

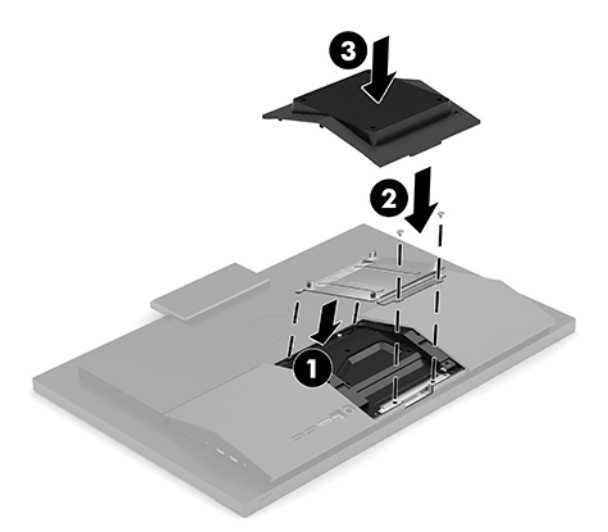

<span id="page-20-0"></span>**5.** Arvuti kinnitamiseks liigendalusele (müüakse eraldi) sisestage neli 20 mm kruvi, mis on arvutiga kaasas, läbi liigendaluse plaadis olevate avade arvuti kinnitusavadesse.

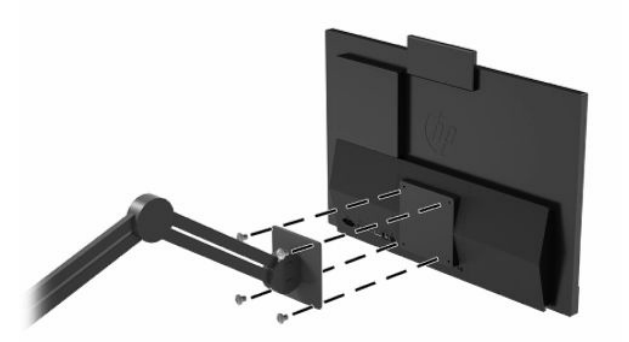

Arvuti kinnitamiseks teiste paigaldusvahendite külge järgige paigaldusvahendiga kaasas olnud suuniseid, veendumaks, et arvuti kinnitus on turvaline.

# **Kaablite ühendamine ja lahutamine**

### **Kaablite ühendamine**

- **1.** Ühendage lisaseadmete kaablid sobivatesse portidesse.
- **2.** Ühendage toitejuhe arvuti tagaküljel oleva toitepesaga.

### **Monitori ühendamine**

Arvuti tagaküljel asuvate pesade kaudu saab ühendada arvutiga kuni kaks monitori.

Kui ühendataval monitoril on DisplayPorti pesa, ei ole videoadapterit vaja. Kui ühendate monitori, millel ei ole DisplayPorti pesa, saate osta HP-lt seadme konfiguratsioonile vastava videoadapteri.

DisplayPort-adaptereid ja videokaableid saab osta eraldi. HP pakub järgmisi adaptereid:

- DisplayPort-to-VGA adapter
- DisplayPort-to-DVI adapter

Monitori ühendamine:

- **1.** Lülitage arvuti ja arvutiga ühendatava monitori toide välja.
- **2.** Kui monitoril on DisplayPorti pesa, ühendage arvuti tagaküljel olev DisplayPorti pesa DisplayPorti kaabli abil otse monitori DisplayPorti pesaga.
- **3.** Kui monitoril ei ole DisplayPorti pesa, ühendage arvuti DisplayPorti pessa DisplayPorti videoadapter. Seejärel ühendage adapter ja monitor kaabli (olenevalt kasutusest VGA või DVI) abil.
- **4.** Lülitage arvuti ja monitori toide sisse.

**MÄRKUS.** Kui soovite kasutada ekraani arvutiekraani peegelkujutisena või arvutiekraani laiendusena, kasutage monitori konfigureerimiseks graafikakaardi tarkvara või Windowsi kuvasätteid.

### **Kaablite lahtiühendamine**

- **1.** Kui arvuti tagaossa on paigaldatud turvakaabel, peate selle eemaldama.
- **2.** Lahutage kaablid pesadest.

# <span id="page-21-0"></span>**Arvuti reguleerimine**

Selle arvutiga võib olla kaasas kas statsionaarne tugialus või reguleeritava kõrgusega tugialus.

### **Statsionaarse kõrgusega tugialuse reguleerimine**

Selle tugialusega saab arvutit töölaual kallutada -5° kuni 20°.

Arvuti kallutamiseks võtke korraga kinni arvuti üla- ja alaosast ning reguleerige sobiv kalle.

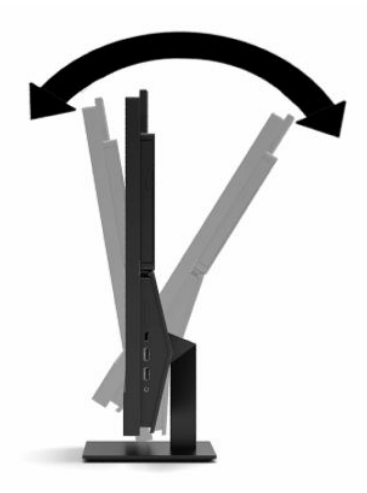

### <span id="page-22-0"></span>**Reguleeritava kõrgusega aluse reguleerimine**

See tugi võimaldab järgmist:

- Reguleerida arvuti kõrgust 110 mm (4,3 tolli) piires
- Kallutada arvutit tööpinna suhtes -5° kuni 20°
- Pöörata arvutit kuni 45° kummalegi poole

Arvuti kõrguse muutmiseks võtke korraga kinni arvuti mõlemast servast ja tõstke või langetage sobivale kõrgusele.

Arvuti kallutamiseks võtke kinni arvuti üla- ja alaosast ning reguleerige sobiv kalle.

Arvuti pööramiseks võtke korraga kinni arvuti mõlemast servast ja pöörake vasakule või paremale.

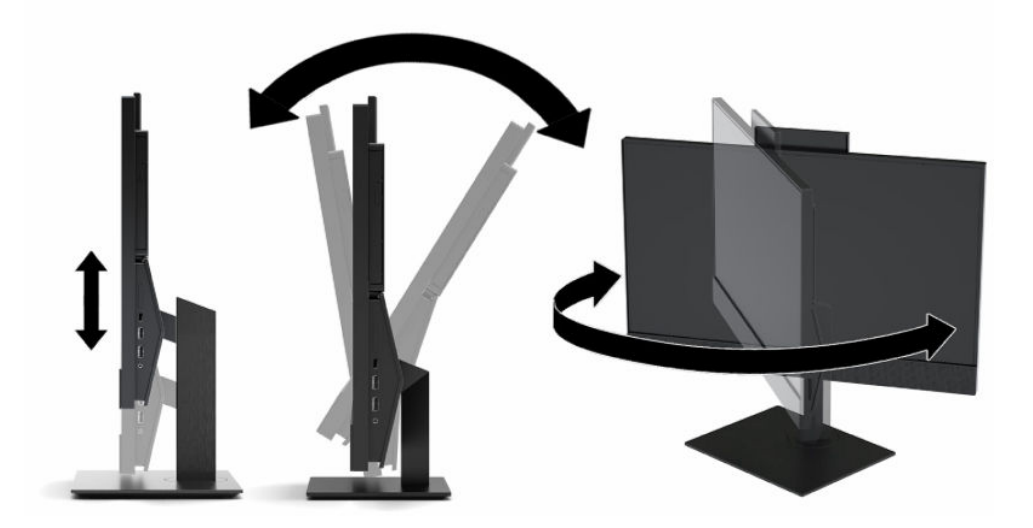

# <span id="page-23-0"></span>**Turvakaabli paigaldamine**

Turvakaabel on võtmega lukuseade, millega on ühendatud tross. Kaabli üks ots tuleb kinnitada laua (või muu liikumatu objekti) ja teine ots arvuti turvakaabli pesa külge. Lukustage turvakaabel võtmega.

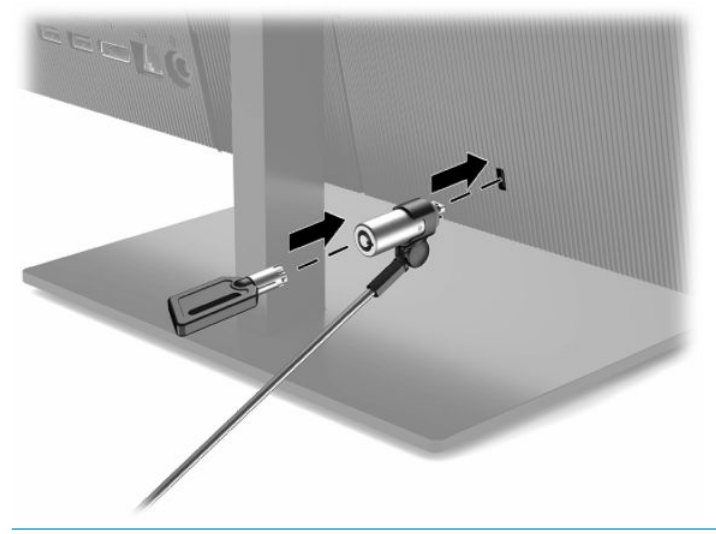

**NB!** Kui on paigaldatud turvakaabel, siis olge arvuti kõrguse ja kalde reguleerimisel ning pööramisel ettevaatlik. Kaabel või lukk võivad muudatuste tegemist takistada.

# **Toite ühendamine ja lahtiühendamine**

### **Toite ühendamine**

**1.** Ühendage toitejuhtme üks ots vahelduvvooluadapteriga (1) ja teine ots maandusega vahelduvvooluvõrgu pistikupesaga (2), seejärel ühendage vahelduvvooluadapter arvutiga (3).

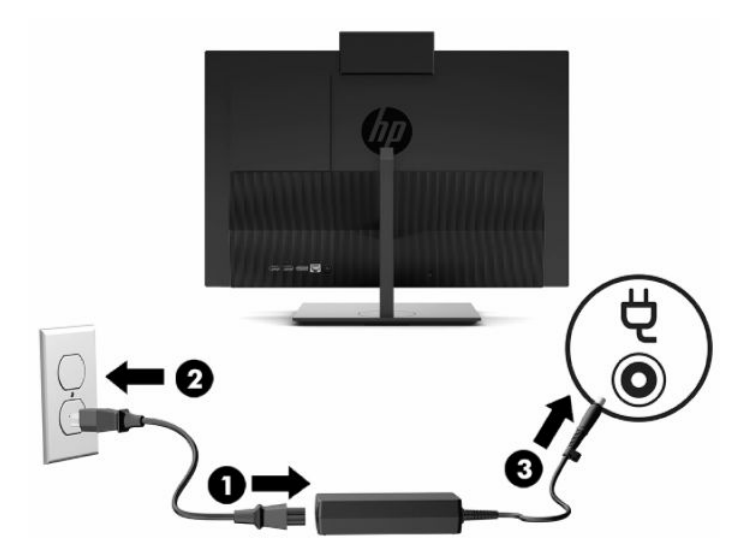

**2.** Sisselülitamiseks vajutage arvuti toitenuppu.

### <span id="page-24-0"></span>**Toite lahtiühendamine**

- **1.** Eemaldage arvuti küljest kõik irdkandjad, nagu optilised kettad või USB-välkmäluseadmed.
- **2.** Lülitage arvuti operatsioonisüsteemi kaudu korralikult välja. Seejärel lülitage välja kõik välisseadmed.
- **3.** Eemaldage toitejuhe vahelduvvooluvõrgu pistikupesast ning seejärel lahutage kõik välisseadmed.

### **Veebikaamera**

Kui paigaldatud Skype®-i ärirakendus, saate kasutada veebikaamerat järgmistel viisidel:

- striimida veebipõhiseid videokonverentse;
- tagada vestluste ajal turvalisuse.

### **Veebikaamera kasutamine**

**▲** HP ProOne 600 21,5 tollise või HP ProOne 400 23,8-tollise arvuti korral tõstke veebikaamerat, et see vabastada.

– või –

HP ProOne 400 20-tollise korral lükake veebikaamera katik paremale, et avada veebikaamera.

**▲** HP ProOne 600 21,5-tollise või HP ProOne 400 23,8-tollise arvuti korral vajutage veebikaamera sulgemiseks alla, kuni see lukustub.

– või –

HP ProOne 400 20-tollise korral lükake veebikaamera katik vasakule, et veebikaamera sulgeda.

### **Windowsi Hello häälestamine**

Kui arvutisse on paigaldatud operatsioonisüsteem Windows® 10, toimige Windowsi Hello näotuvastuse häälestamiseks järgmiselt:

- **1.** Valige nupp **Start**, valige **Sätted**, valige **Kontod**, seejärel valige **Sisselogimisvalikud**.
- **2.** Järgige osas **Windowsi Hello** ekraanil kuvatavaid juhiseid, et lisada parool ja 4-kohaline PIN-kood. Seejärel registreerige oma sõrmejälg või näo ID.

# <span id="page-25-0"></span>**Valikulise juhtmevaba klaviatuuri ja hiire sünkroonimine**

Hiir ja klaviatuur on tehases sünkroonitud. Kui need ei tööta, siis eemaldage ja asendage patareid. Kui klaviatuur ja hiir ei ole endiselt sünkroonitud, järgige nende käsitsi uuesti sünkroonimiseks järgmist toimingut.

**1.** Ühendage vastuvõtja arvuti USB-porti. Kui teie arvutil on ainult USB SuperSpeed pordid, ühendage vastuvõtja USB SuperSpeed porti.

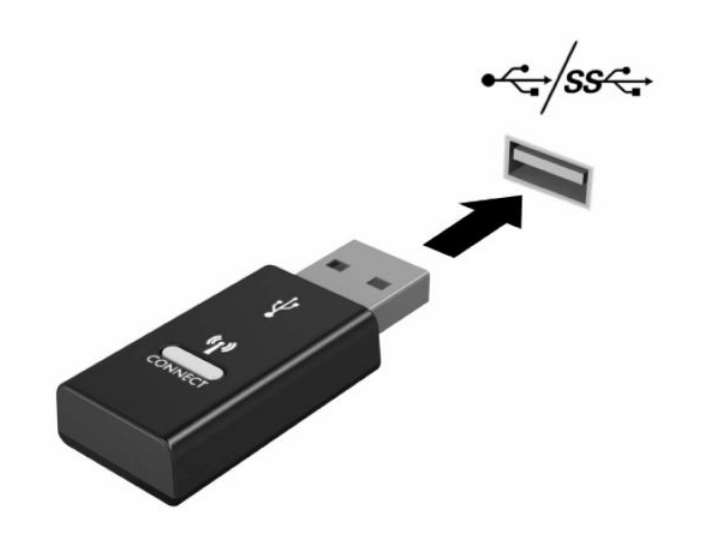

**2.** Et vältida signaali häireid USB SuperSpeed seadmega, asetage vastuvõtja USB SuperSpeed seadmest vähemalt 3,0 cm kaugusele.

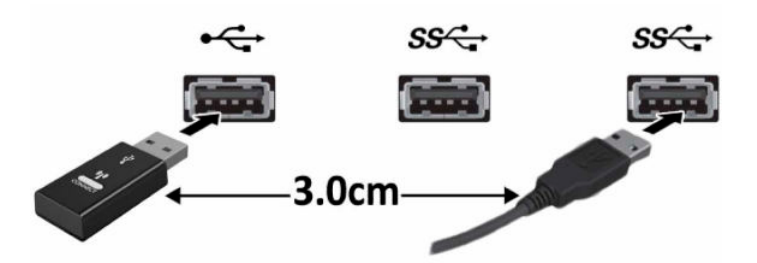

**3.** Vajutage ja hoidke vastuvõtja ühendamisnuppu umbes viis sekundit. Vastuvõtja oleku märgutuli vilgub umbes 30 sekundit pärast ühendamisnupu vajutamist.

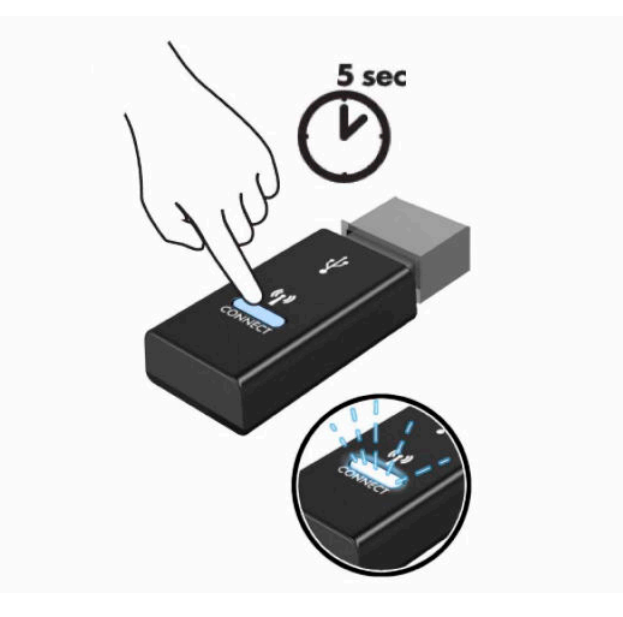

**4.** Kuni vastuvõtja oleku märgutuli vilgub, vajutage klaviatuuri all olevat ühendamisnuppu ja hoidke seda viis kuni kümme sekundit. Pärast ühendamisnupu vabastamist lõpetab vastuvõtja oleku märgutuli vilkumise, mis näitab, et seadmed on sünkroonitud.

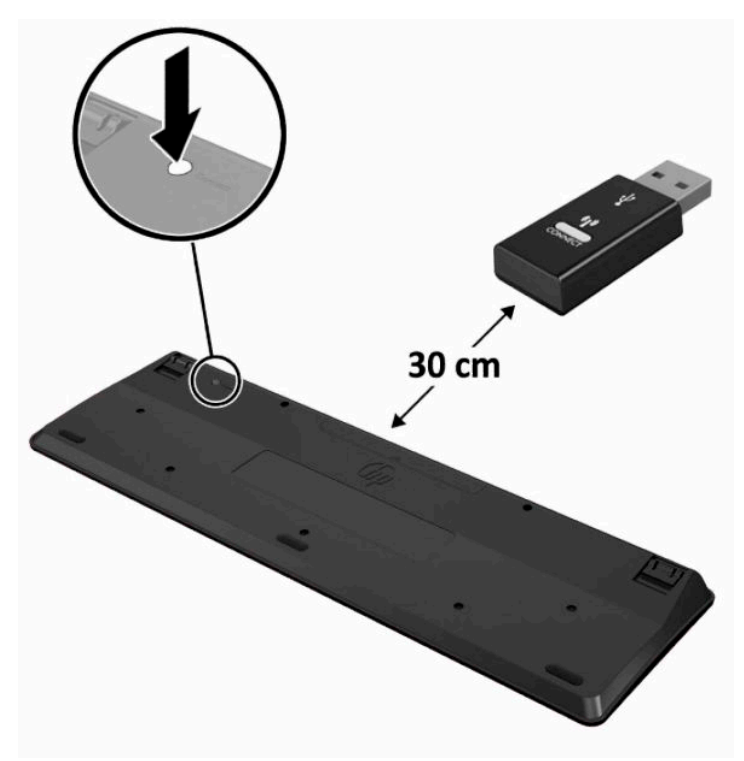

**5.** Vajutage ja hoidke vastuvõtja ühendamisnuppu umbes viis sekundit. Vastuvõtja oleku märgutuli vilgub umbes 30 sekundit pärast ühendamisnupu vajutamist.

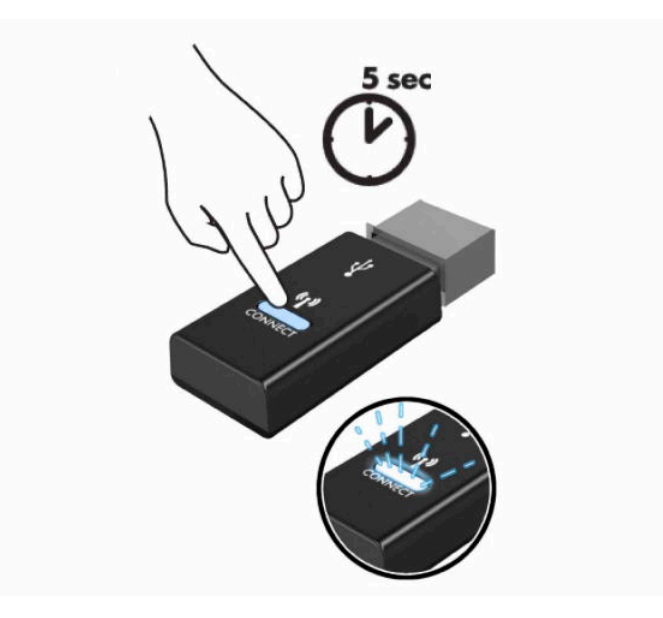

**6.** Kuni vastuvõtja oleku märgutuli vilgub, vajutage hiire all olevat ühendamisnuppu ja hoidke seda viis kuni kümme sekundit. Pärast ühendamisnupu vabastamist lõpetab vastuvõtja oleku märgutuli vilkumise, mis näitab, et seadmed on sünkroonitud.

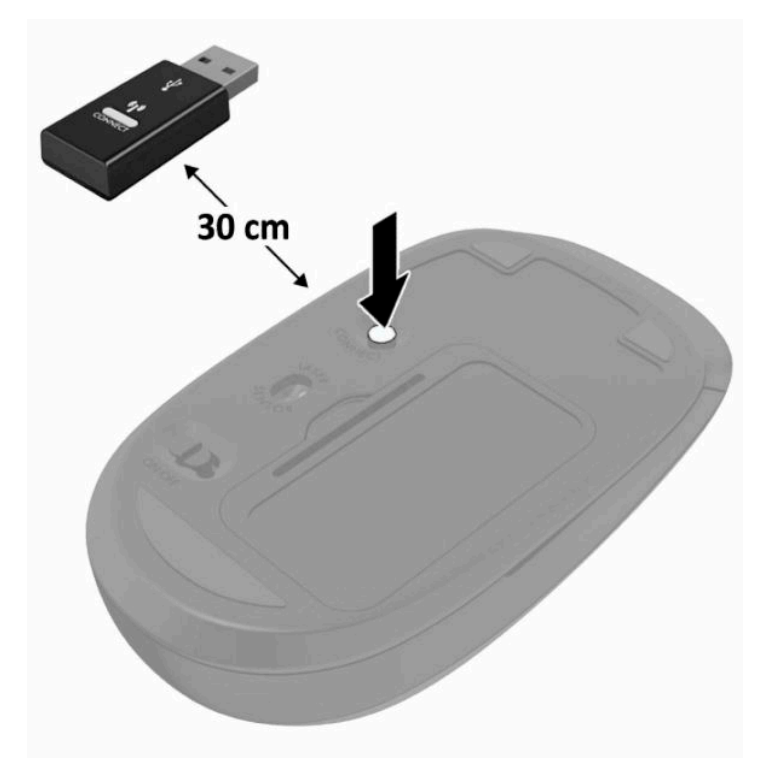

**MÄRKUS.** Kui klaviatuur ja hiir ei tööta endiselt, eemaldage ja asendage patareid. Kui klaviatuur ja hiir ei ole endiselt sünkroonitud, sünkroonige klaviatuur ja hiir uuesti.

# <span id="page-28-0"></span>**3 Riistvara remont ja uuendamine**

# **Ettevaatusabinõud ja hoiatused**

Enne täiendamist lugege hoolikalt kõiki selles juhendis sisalduvaid asjakohaseid juhiseid, ettevaatusabinõusid ja hoiatusi.

**HOIATUS!** Elektrilöögist, kuumadest pindadest või tulest põhjustatud enda vigastamise ohu vähendamiseks tehke järgmist:

Lahutage enne korpuse eemaldamist toitejuhe vahelduvvooluvõrgu pistikupesast. Sisaldab voolu all olevaid osi.

Laske süsteemi sisemistel komponentidel enne nende puudutamist jahtuda.

Enne seadme uuesti pingestamist kinnitage korpus kindlalt oma kohale tagasi.

Ärge ühendage võrgukontrolleri (NIC) pesadesse telekommunikatsiooni- või telefonikonnektoreid.

Ärge jätke ühendamata toitejuhtme maanduspistikut. Maanduspistik on oluline ohutusvahend.

Ühendage toitejuhe maandatud vahelduvvooluvõrgu pistikupessa, millele pääseb igal ajal kergesti juurde.

Oma ohutuse huvides ärge asetage midagi toitejuhtmetele ega -kaablitele. Sättige need nii, et keegi ei astuks neile kogemata peale ega komistaks nende taha. Ärge tõmmake juhtmest ega kaablist. Pistikupesast eemaldamisel hoidke kinni pistikust.

Raskete vigastuste ohu vähendamiseks lugege *Ohutuse ja mugavuse juhendit*, mille leiate kasutusjuhendite hulgast. Juhendis on kirjeldatud töökoha ettevalmistamist ja arvutikasutajate õiget kehahoiakut, tervisekaitset ja tööharjumusi. *Ohutuse ja mugavuse juhend* sisaldab ka olulist elektri- ja mehaanilise ohutuse teavet. *Ohutuse ja mugavuse juhend* on saadaval ka veebiaadressil [http://www.hp.com/ergo.](http://www.hp.com/ergo)

**NB!** Staatiline elekter võib kahjustada arvuti elektrikomponente või lisaseadmeid. Seepärast maandage alati enne nende toimingute alustamist endasse kogunenud staatiline elekter, puudutades korraks mõnda maandatud metalleset. Lisateavet leiate jaotisest [Staatiline elekter lk 31](#page-38-0).

Kui arvuti on ühendatud vahelduvvooluallikasse, rakendub emaplaadile alati pinge. Enne arvuti avamist eemaldage sisemiste komponentide kahjustamise vältimiseks toitekaabel vooluvõrgust.

## **Lisateave**

Lisateavet riistvarakomponentide eemaldamise ja asendamise, häälestusutiliidi Computer Setup (Arvuti seadistamine) ja tõrkeotsingu kohta leiate arvutimudeli jaoks mõeldud juhendist *Maintenance and Service Guide* (Hooldus- ja teenindusjuhend; ainult inglise keeles), mis on saadaval veebiaadressil <http://www.hp.com>.

# <span id="page-29-0"></span>**Valikulise juhtmevaba klaviatuuri ja hiire patareide eemaldamine**

**MÄRKUS.** Juhtmevaba klaviatuur ja hiir on valikulised komponendid.

Patareide eemaldamiseks juhtmevabast klaviatuurist eemaldage klaviatuuri alumiselt poolelt patareipesa kaas (1) ja tõstke patareid patareipesast välja (2).

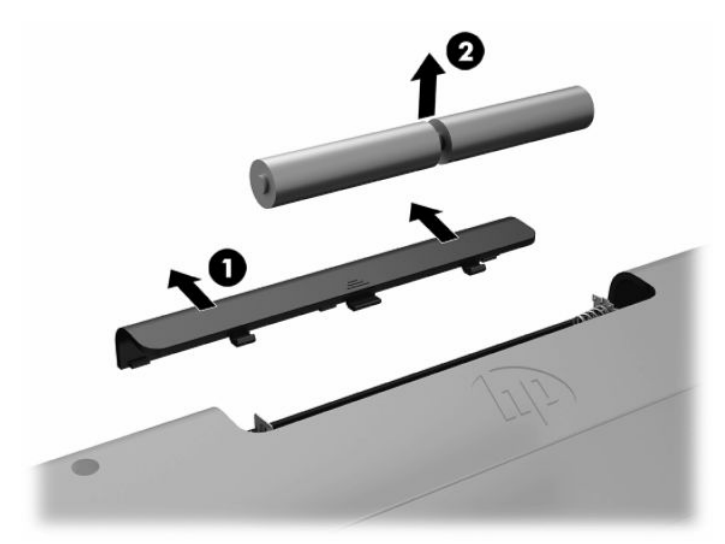

Patareide eemaldamiseks juhtmevabast hiirest eemaldage hiire alumiselt poolelt patareipesa kaas (1) ja tõstke patareid patareipesast välja (2).

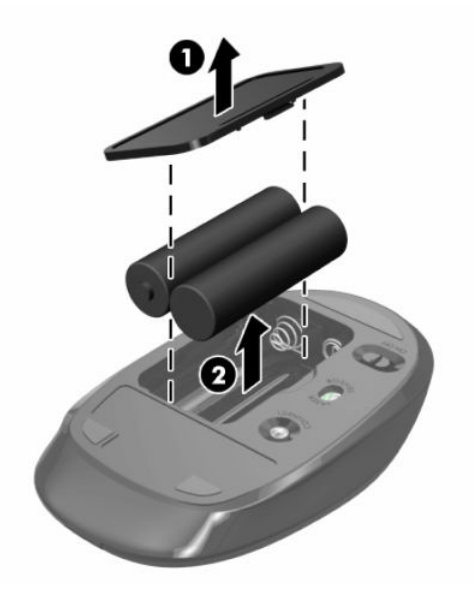

# **Tagumise katte eemaldamine ja paigaldamine**

### **Tagumise katte eemaldamine**

**1.** Asetage arvuti pehmele tasasele pinnale, nii et ekraan jääb allapoole. HP soovitab asetada arvuti alla teki, rätiku või muu pehme riide, et kaitsta ehisplaadi ja ekraani pinda kriimustuste ja muude kahjustuste eest.

<span id="page-30-0"></span>**2.** Eemaldage neli kruvi, mis hoiavad tagakatet (1), seejärel tõstke tagakate kõigist süvenditest välja ja eemaldage see arvuti küljest (2).

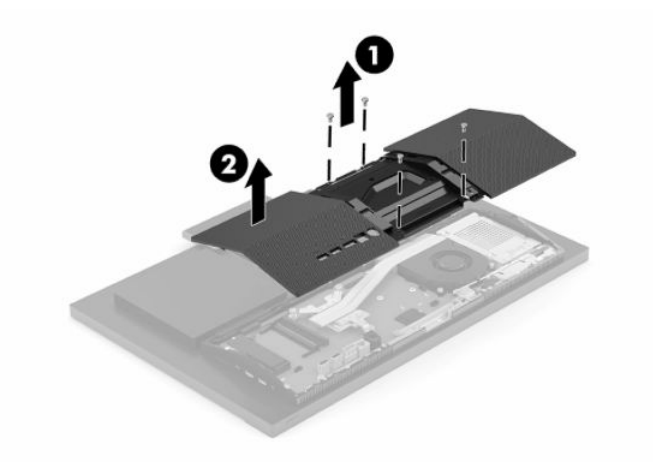

## **Tagumise katte paigaldamine**

Joondage tagumise kate arvutiga, vajutage kõik paneeli sakid oma kohale (1) ja seejärel kinnitage see nelja kruviga (2), mida kasutasite katte eemaldamisel.

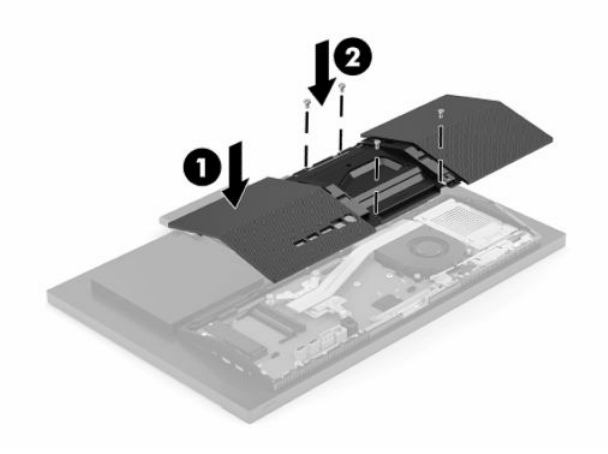

# <span id="page-31-0"></span>**Sisemiste komponentide asukoht**

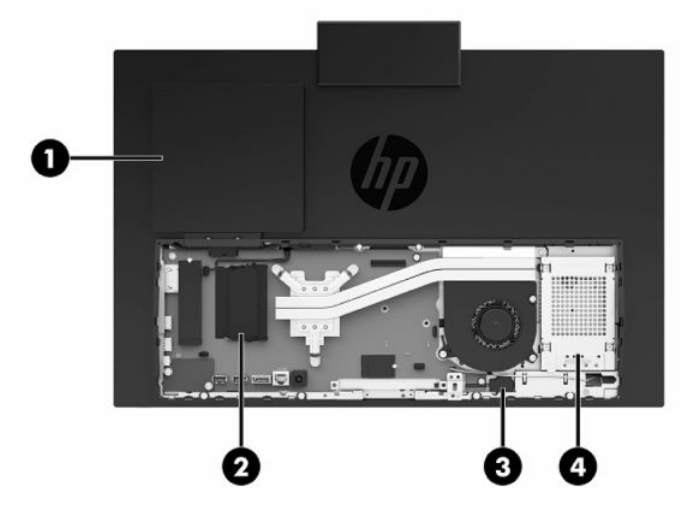

**Tabel 3-1 Sisemised komponendid**

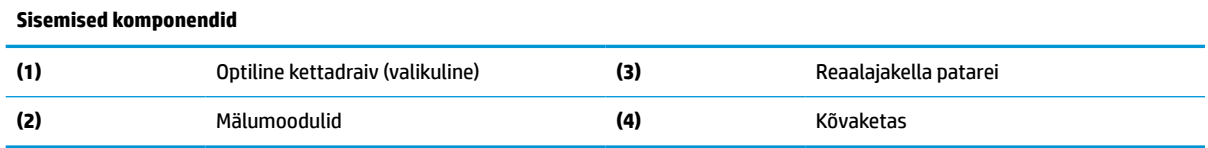

# **Mälu eemaldamine ja paigaldamine**

Emaplaadi mälupesad saab asustada kuni kahe tööstusharu standarditele vastava väikese kaherealise mälumooduliga (SODIMMs). Nendesse mälupesadesse on asustatud vähemalt üks eelinstallitud mälumoodul. Metallist kilp kaitseb mälumooduleid.

### **Mälumooduli tehnilised andmed**

Süsteemi korralikuks toimimiseks peavad mälumoodulid vastama järgmistele nõuetele.

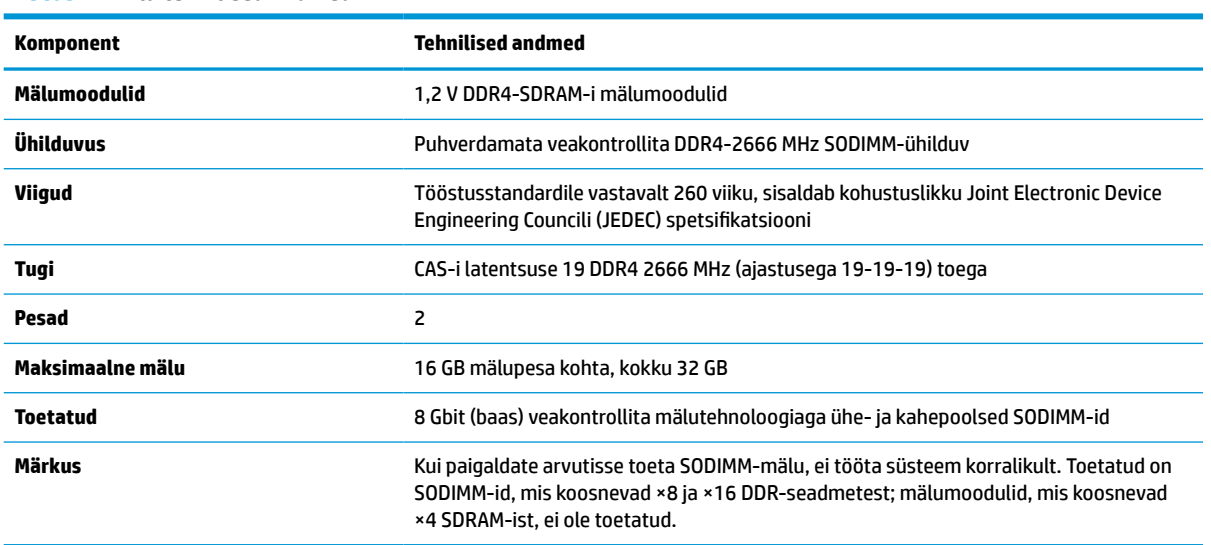

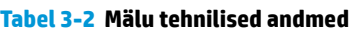

HP pakub selle arvuti jaoks mälu-uuendusi ning soovitab nende ostmist, et ära hoida ühilduvusprobleeme ilma toeta kolmandate tootjate mäludega.

### <span id="page-32-0"></span>**Mälumoodulipesade asustamine**

Mälumooduli kanalite asukohad saate määratleda järgmise tabeli abil.

#### **Tabel 3-3 Mälumoodulipesad**

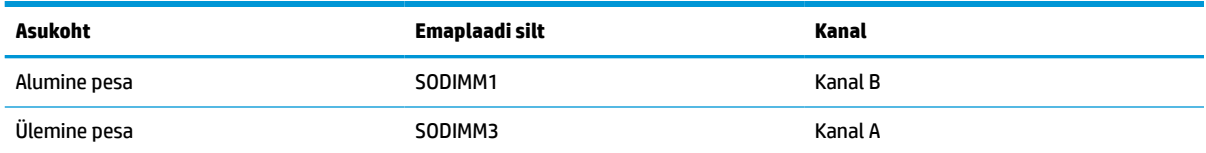

Olenevalt mälumoodulite paigaldusest töötab süsteem automaatselt kas ühekanalilises, kahekanalilises või paindlikus režiimis.

- Süsteem töötab ühekanalilises režiimis, kui mälumoodulipesade puhul on asustatud ainult üks kanal.
- Kui kanalisse A ja kanalisse B paigaldatud mälumooduli mälumaht on sama, töötab süsteem suurema jõudlusega kahekanalilises režiimis.
- Kui kanalisse A ja kanalisse B paigaldatud mälumoodulite mälumaht on erinev, töötab süsteem paindlikus režiimis. Paindlikus režiimis määrab väiksema mäluhulgaga asustatud kanal kogu mäluhulga, mis on kahele kanalile määratud, ja ülejäänu määratakse ühele kanalile. Kui ühel kanalil on teisest suurem mälumaht, tuleks suurem mälumaht määrata kanalile A.
- Kõikide režiimide puhul sõltub maksimaalne töökiirus süsteemi kõige aeglasemast mälumoodulist.

### <span id="page-33-0"></span>**Mälumoodulite paigaldamine**

Emaplaadil on kaks mälupesa. Mälumoodulite eemaldamiseks või paigaldamiseks tehke järgnevat:

- **1.** Tuvastamaks mälumoodulite asukohta emaplaadil, vt [Sisemiste komponentide asukoht lk 24.](#page-31-0)
- **2.** Mälumooduli eemaldamiseks vajutage mälumooduli kummalgi küljel asuvaid riive väljapoole (1), seejärel tõmmake mälumoodul (2) pesast välja.

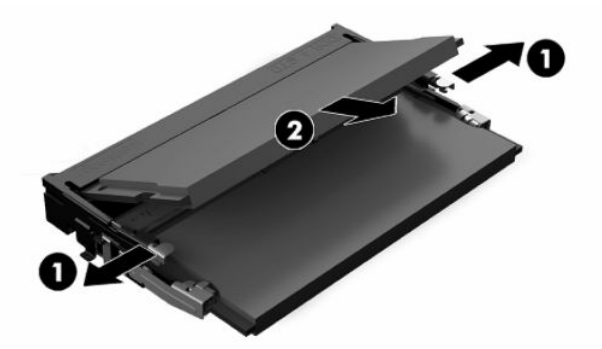

**3.** Libistage uus mälumoodul umbes 30° nurga all pessa (1) ja seejärel vajutage mälumoodulit alla nii, et riivid (2) lukustavad selle kohale.

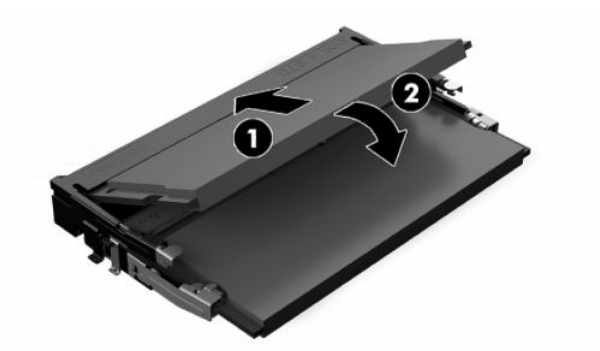

- **MÄRKUS.** Mälumooduli paigaldamiseks on ainult üks moodus. Sobitage moodulil olev sälk mälupesas oleva sakiga.
- **4.** Lülitage arvuti sisse. Arvuti tuvastab sisselülitamisel juurdepandud mälu automaatselt.

# <span id="page-34-0"></span>**Reaalajakella patarei vahetamine**

Arvutisse paigaldatud patarei tagab reaalajakella toite. Patarei asendamisel kasutage algselt arvutisse paigaldatud patareiga samaväärset patareid. Arvutisse on paigaldatud 3-voldise tööpingega liitiumnööppatarei.

**HOIATUS!** Arvutisse on paigaldatud sisemine liitiummangaandioksiidpatarei. Kui patareiga valesti ümber käia, võivad elemendid süttida ja tekitada põletusi. Vigastusohu vähendamine.

Ärge üritage patareid laadida!

Vältige kokkupuudet temperatuuriga, mis on kõrgem kui 60 °C (140 °F).

Ärge demonteerige, muljuge ega torkige patareid, ärge lühistage ühendusklemme ega visake patareid vette või tulle.

Vahetage vana patarei välja ainult selle toote jaoks ettenähtud HP originaalpatarei vastu.

**NB!** Enne patarei vahetamist varundage kindlasti arvuti CMOS-sätted. Patarei eemaldamisel või vahetamisel CMOS-sätted kustutatakse.

**MÄRKUS.** Liitiumpatarei kasutusea pikendamiseks ühendage arvuti vahelduvvooluvõrgu pistikupesaga. Patareilt töötab süsteem ainult siis, kui arvuti toitekaabel on lahutatud.

HP soovitab oma klientidel anda kasutatud elektroonilise riistvara, HP originaalprindikassetid ja akud jäätmekäitlusse. Lisateavet jäätmekäitluse kohta leiate aadressilt [http://www.hp.com/recycle.](http://www.hp.com/recycle)

Leidmaks patarei asukohta emaplaadil, vt [Sisemiste komponentide asukoht lk 24](#page-31-0).

**1.** Aku vabastamiseks eemaldage akukaabel (1) ja seejärel tõstke see arvutist välja (2).

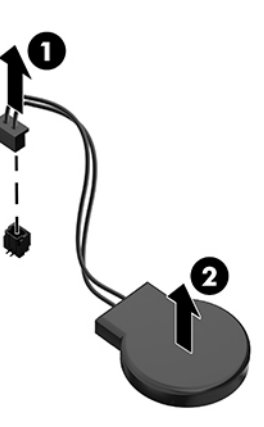

- **2.** Uue aku paigaldamiseks ühendage aku kaabel ja seejärel vajutage aku arvutisse.
- **3.** Lülitage arvuti sisse.
- **4.** Lähtestage häälestusutiliidi Computer Setup (Arvuti häälestus) abil kuupäev, kellaaeg, paroolid ja süsteemi erisätted.

# <span id="page-35-0"></span>**Kettaseadmete väljavahetamine**

### **Kõvaketta asendamine**

2,5-tolline põhikõvaketas asub arvuti paremal küljel. Tuvastamaks kõvaketta asukohta emaplaadil, vt [Sisemiste komponentide asukoht lk 24.](#page-31-0)

### **Kõvaketta eemaldamine**

- **1.** Eemaldage kruvi, mis hoiab kõvaketast arvuti küljes.
- **2.** Libistage kõvaketast arvuti servast eemale ja seejärel tõstke kõvaketas arvutist välja.
- **3.** Lahutage toite- ja andmekaabel kõvaketta küljest. Kaablite eemaldamiseks võite sakki tõmmata.
- **4.** Keerake välja 2,5-tollise kõvaketta neli kinnituskruvi (1). Hoidke kruvid asendusketta paigaldamiseks kindlasti alles. Eemaldage kõvaketas (2).

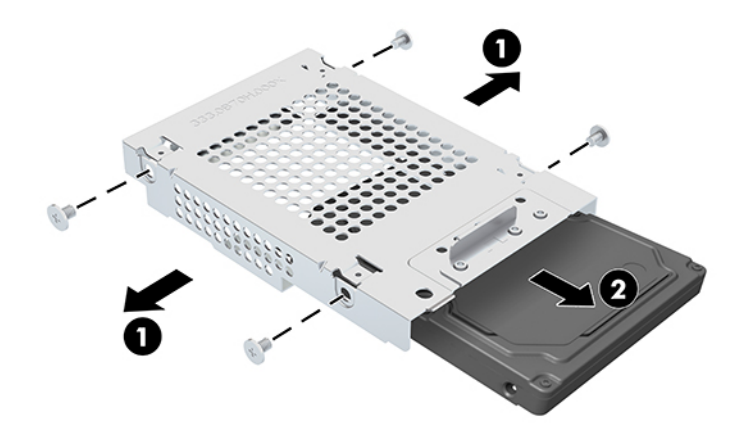

Juhised kõvakettaseadme paigaldamiseks leiate jaotisest [2,5-tollise kõvaketta paigaldamine lk 29](#page-36-0).

### <span id="page-36-0"></span>**2,5-tollise kõvaketta paigaldamine**

**1.** Sisestage kõvaketas draiviriiulisse (1) ja keerake uuele 2,5-tollisele kõvakettale neli kinnituskruvi (2).

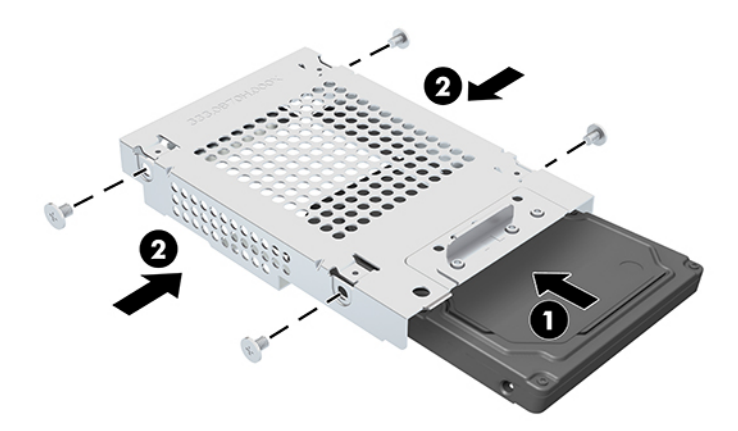

- **2.** Asetage kõvaketas draiviriiuli kohale, nii et konnektorid jäävad toite- ja andmekaabli poole.
- **3.** Ühendage toite- ja andmekaabel kõvakettaga.
- **4.** Joondage kõvaketas ja lükake seda arvuti serva poole (1), kuni kõvaketas kohale klõpsatab ja seejärel kinnitage see kruviga (2).

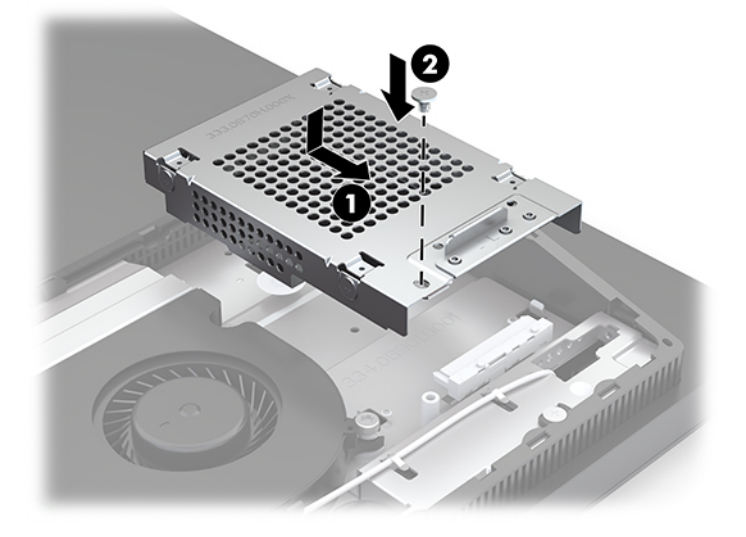

### <span id="page-37-0"></span>**Optilise ketta seadme paigaldamine**

Optiline kettadraiv asub süsteemikomponentide kohal. Tuvastamaks optilise kettaseadme asukohta emaplaadil, vt [Sisemiste komponentide asukoht lk 24.](#page-31-0)

**▲** Eemaldage optilise kettadraivi ühenduspistikut kattev tühi (1) ja lükake optilise draivi korpus oma kohale (2). Valikuliselt võite stabiilsuse suurendamiseks selle kahe kruviga kinnitada (3).

**MÄRKUS.** Optilist ketast saab paigaldada ainult ühtepidi.

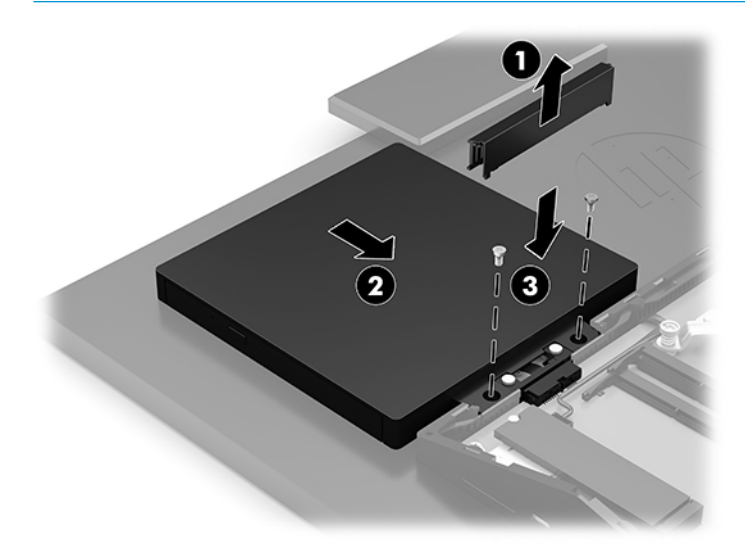

# <span id="page-38-0"></span>**A Staatiline elekter**

Staatiline elektrilahendus sõrme või mõne muu juhi küljest võib kahjustada emaplaate või muid staatilise elektri suhtes tundlikke seadmeid. Seda tüüpi kahju võib vähendada seadme eeldatavat eluiga.

# **Staatilisest elektrist põhjustatud kahjustuste vältimine**

Elektrostaatilise kahju vältimiseks jälgige järgmisi ettevaatusabinõusid.

- Vältige käsikontakti, transportides ja säilitades tooteid elektrostaatiliselt ohutus ümbrises.
- Säilitage staatilise elektri suhtes tundlikke osi nende ümbristes, kuni need jõuavad elektrostaatiliselt ohututesse tööjaamadesse.
- Enne ümbrisest eemaldamist asetage osad maandatud pinnale.
- Vältige viikude, ühenduste või elektriosade puudutamist.
- Kui puudutate staatilise elektri suhtes tundlikke komponente või seadmeid, peate alati olema ise korralikult maandatud.

## **Maandamise viisid**

Staatilise elektri suhtes tundlike osade käsitsemisel või paigaldamisel võite kasutada üht või mitut järgmistest viisidest.

- Kasutage maandusjuhtme abil maandatud tööjaama või arvuti korpusega ühendatud randmerihma. Randmerihmad on elastsed rihmad, mille maandusjuhtme takistus on vähemalt 1 megaoomi +/- 10 protsenti. Korraliku maanduse tagamiseks kandke randmerihma tihedalt naha vastas.
- Püstistes tööjaamades kasutage kannarihmu, varbarihmu või saaparihmu. Kandke rihma mõlemal jalal, kui seisate elektrit juhtival põrandal või staatilist elektrit hajutaval põrandakattel.
- Kasutage elektrit juhtivaid väliteeninduse tööriistu.
- Kasutage kaasaskantavat väliteeninduse komplekti koos kokkupandava staatilist elektrit hajutava töömatiga.

Kui teil pole midagi korralikuks maandamiseks vajalikust ülalnimetatud varustusest, võtke ühendust HP volitatud edasimüüja või teenusepakkujaga.

**MÄRKUS.** Staatilise elektri kohta lisateabe saamiseks võtke ühendust HP volitatud edasimüüja või teenusepakkujaga.

# <span id="page-39-0"></span>**B Juhised arvutiga töötamiseks, tavahooldus ja transpordiks ettevalmistamine**

# **Juhised arvutiga töötamiseks ja tavahooldus**

Arvuti ja kuvari nõuetekohaseks häälestamiseks ja hoolduseks järgige järgmisi juhiseid.

- Hoidke arvutit eemal liigsest niiskusest, otsesest päikesevalgusest ning äärmuslikust kuumast ja külmast.
- Kasutage arvutit tugeval, tasasel pinnal. Jätke arvuti kõigile ventileeritavatele külgedele ja monitori kohale vajaliku õhuvoolu võimaldamiseks 10,2 cm (4 tolli) vaba ruumi.
- Ärge piirake kunagi õhuvoolu arvutisse, blokeerides ventilatsiooni- või õhu sissevõtu avasid. Ärge asetage klaviatuuri, jalad väljas, otse vastu töölauaüksuse esikülge, kuna ka see piirab õhuvoolu.
- Ärge kunagi kasutage arvutit, kui selle paneelid või mõni laienduskaardi pesa kate on eemaldatud.
- Ärge kuhjake arvuteid üksteise peale ega paigutage neid üksteisele nii lähedale, et need puutuksid kokku teistest arvutitest väljuva või eelsoojendatud õhuga.
- Kui arvuti töötab suletud alal, peab sellel olema õhu sisse- ja väljavoolu ava ning kehtivad samad ülalnimetatud tööjuhised.
- Hoidke vedelikud arvutist ja klaviatuurist eemal.
- Ärge katke kunagi ventilatsiooniavasid ühegi materjaliga.
- Installige või lubage operatsioonisüsteemi või muu tarkvara toitehaldusfunktsioonid, sealhulgas uneolekud.
- Enne järgmiste toimingute teostamist lülitage arvuti välja.
	- Vajaduse korral pühkige arvuti välispinda pehme, niiske lapiga. Puhastustoodete kasutamine võib rikkuda värvi või pinnaviimistlust.
	- Pühkige ekraani pehme ja puhta antistaatilise riidega. Keerulisemate plekkide korral kasutage puhastamiseks 50/50 suhtega vee ja isopropüülalkoholi segu. Pihustage puhastusvahend riidele ja kasutage ekraanipinna ettevaatlikuks pühkimiseks niisket riiet. Ärge pihustage kunagi puhastusvahendit otse ekraanipinnale. See võib voolata ekraanivõru taha ja kahjustada elektroonikat.
	- Aeg-ajalt puhastage arvuti kõigi ventileeritavate külgede ventilatsiooniavasid. Ebemed, tolm ja muud võõrkehad võivad ventilatsiooniavad blokeerida ja piirata õhuvoolu.
- Ärge kasutage kunagi ekraani või korpuse puhastamiseks puhastusvahendeid, mis sisaldavad mõnda naftabaasil materjali, nt benseen, vedeldeid ega ühtegi lenduvat ainet. Need kemikaalid võivad arvutit kahjustada.

# <span id="page-40-0"></span>**Optilise ketta seadme ettevaatusabinõud**

Optilise ketta kasutamisel või puhastamisel rakendage järgnevaid ohutusabinõusid.

- Ärge liigutage kettaseadet töö ajal. See võib põhjustada lugemistõrke.
- Vältige kettaseadme sattumist järsu temperatuurimuutuse kätte, kuna seadme sees võib tekkida kondensatsioon. Kui temperatuur kettaseadme seesoleku ajal järsult muutub, oodake enne toite väljalülitamist vähemalt tund. Kui alustate seadmega tööd otsekohe, võib see anda lugemistõrke.
- Vältige kettaseadme jätmist niiskesse, äärmusliku temperatuuriga, mehaanilise vibratsiooniga või otsese päikesevalgusega kohta.

**MB!** Kui kettaseadmesse satub mõni ese või vedelikku, ühendage otsekohe arvuti vooluvõrgust lahti ja laske seda kontrollida volitatud HP teenusepakkujal.

# **Transpordiks ettevalmistamine**

Arvuti transportimiseks ettevalmistamisel järgige järgmisi soovitusi:

**1.** Varundage kõvakettafailid välisele talletusseadmele. Veenduge, et varundamiseks kasutatavad andmekandjad ei puutu hoiustamise ega teisaldamise käigus kokku elektri- ega magnetimpulssidega.

**MÄRKUS.** Kui arvuti välja lülitatakse, lukustub kõvaketas automaatselt.

- **2.** Eemaldage ja säilitage kõik irdkandjad.
- **3.** Lülitage arvuti ja välisseadmed välja.
- **4.** Eemaldage toitejuhe vahelduvvoolu pistikupesast ning seejärel arvuti küljest.
- **5.** Lahutage süsteemikomponendid ja välisseadmed nende toiteallikatest ja seejärel arvuti küljest.
- **MÄRKUS.** Enne arvuti transportimist veenduge, et kõik moodulid on kindlalt oma pesadesse kinnitatud.
- **6.** Pakkige süsteemikomponendid ja välisseadmed originaalpakenditesse või sarnastesse pakenditesse, kus on piisavalt kaitsvat pakkematerjali.

# <span id="page-41-0"></span>**C Hõlbustus**

## **Hõlbustus**

HP soovib põimida ettevõttesse mitmekesisust, kaasamist ning töö ja elu - peegeldama seda kõiges. Siin on toodud mõned näited, kuidas erinevused toimima seame ja loome kaasava keskkonna, mis on suunatud inimeste ühendamisele ja tehnoloogia arendamisele terves maailmas.

### **Vajalike tehnoloogiavahendite otsimine**

Tehnoloogia võib inimeste potentsiaali valla päästa. Abitehnoloogia kõrvaldab takistused ja aitab tagada sõltumatuse kodus, tööl ja kogukonnas. Abitehnoloogia aitab elektroonika ja infotehnoloogia funktsionaalseid võimalusi suurendada, hallata ja parandada. Lisateavet leiate jaotisest [Parima](#page-42-0) [abitehnoloogia otsimine lk 35](#page-42-0).

### **Meie pühendumus**

HP on pühendunud pakkuma tooteid ja teenuseid puuetega inimestele. See pühendumis toetab meie ettevõtte mitmekesisuse eesmärke ja aitab tagada tehnoloogia kättesaadavuse kõigile.

Meie eesmärk on luua, toota ja turustada tooteid ja teenuseid, mida saavad kasutada kõik, sealhulgas puuetega inimesed, kas eraldiseisvalt või sobivate abiseadmete abil.

Eesmärgi saavutamiseks loob see hõlbustuspoliitika seitse peamist ja meie ettevõtte tegevusi suunavat eesmärki. Kõigilt HP juhtidelt ja töötajatelt oodatakse nende eesmärkide toetamist ja rakendamist kooskõlas ülesannete ja vastutusalaga.

- Tõsta teadlikkust ettevõttes esinevate hõlbustusprobleemide asjus ja pakkuda töötajatele hõlbustustoodete ja teenuste loomiseks, tootmiseks ja turustamiseks vajalikku väljaõpet.
- Arendada toodete ja teenuste hõlbustussuuniseid, kohustama tootearendusrühmi neid suuniseid rakendama, kui need on konkurentsieelise saamiseks, tehniliselt ja majanduslikult mõistlikud.
- Kaasata hõlbustussuuniste loomisel ning toodete ja teenuste väljatöötamisel ja testimisel puuetega inimesi.
- Dokumenteerida hõlbustusfunktsioone ja avaldada teavet toodete ja teenuste kohta hõlpsalt kasutatavas vormis.
- Luua suhteid juhtivate abistamistehnoloogiate ja lahenduste pakkujatega.
- Toetada sise- ja välisuuringuid ja arendusi, mis parandavad meie toodete ja teenuste jaoks olulisi abistamistehnoloogiaid.
- Toetada ja panustada hõlbustusstandardite ja suuniste loomist.

### **International Association of Accessibility Professionals (IAAP)**

IAAP on mittetulundusühing, mille eesmärgiks on parandada hõlbustusametnike tööd võrgunduse, koolitamise ja sertifitseerimise kaudu. Eesmärgiks on aidata hõlbustusametnikel areneda ja liikuda karjääriredelil, et aidata organisatsioonidel hõlbustusfunktsioone toodetesse ja taristusse integreerida. <span id="page-42-0"></span>HP on IAAP asutajaliige ning liitumise teiste organisatsioonidega just hõlbustusvaldkonna täiustamiseks. Selline pühendumus toetab meie ettevõtte hõlbustuseesmärke luua, toota ja turustada tooteid ja teenuseid, mida saavad kasutada ka puuetega inimesed.

IAAP muudab meid tugevamaks, ühendades selleks indiviidid, tudengid ja organisatsioonid üle terve ilma. Lisateabe saamiseks avage veebiaadress<http://www.accessibilityassociation.org>, liituge siduskogukonnaga, tellige uudiskirjad ja tutvuge liikmetele saada olevate valikutega.

### **Parima abitehnoloogia otsimine**

Kõik, sh puuetega inimesed ja vanurid, peaksid saama tehnoloogia abil suhelda, end väljendada ja maailmaga ühenduses olla. HP on pühendunud suurendama teadlikkust hõlbustuse osas HP-s, meie klientide ja partnerite seas. Olgu selleks suurem ja silmi säästev kirjatüüp, häältuvastus, mis annab puhkust kätele või muu abitehnoloogia - erinevad abitehnoloogiad muudavad HP toodete kasutamise hõlpsamaks. Kuidas valida?

#### **Vajaduste hindamine**

Tehnoloogia võib potentsiaali valla päästa. Abitehnoloogia kõrvaldab takistused ja aitab tagada sõltumatuse kodus, tööl ja kogukonnas. Abitehnoloogia (AT) aitab elektroonika ja infotehnoloogia funktsionaalseid võimalusi suurendada, hallata ja parandada.

Saate valida paljude AT toodete vahel. AT hinnang peaks aitama hinnata mitut toodet, vastama tekkinud küsimustele ja hõlbustada olukorra jaoks parima lahenduse leidmist. Saate teada, et AT hinnanguid looma kvalifitseeritud professionaalid on paljudest valdkondadest, sh füsioteraapia, kutsehaiguste teraapia, kõne-/ keelepatoloogia ja muudes valdkondades litsentseeritud või sertifitseeritud eksperdid. Hinnanguid võivad anda ka sertifitseerimata või litsentsimata isikud. Et saada teada, kas isik vastab teie vajadustele, küsige tema kogemuse, ekspertiisi ja küsitavate tasude kohta.

#### **Ligipääs HP toodetele**

Järgmised lingid pakuvad teavet hõlbustusfunktsioonide ja abitehnoloogiate kohta, sh erinevate HP toodete kohta. Need ressursid aitavad valida kindlad, just teie vajadustele vastavad abitehnoloogia funktsioonid ja tooted.

- [HP Elite x3 hõlbustussuvandid \(Windows 10 Mobile\)](http://support.hp.com/us-en/document/c05227029)
- [HP arvutid Windows 7 hõlbustussuvandid](http://support.hp.com/us-en/document/c03543992)
- [HP arvutid Windows 8 hõlbustussuvandid](http://support.hp.com/us-en/document/c03672465)
- [HP arvutid Windows 10 hõlbustussuvandid](http://support.hp.com/us-en/document/c04763942)
- [HP Slate 7 tahvelarvutid HP tahvelarvutis hõlbustusfunktsioonide aktiveerimine \(Android 4.1/Jelly](http://support.hp.com/us-en/document/c03678316)  [Bean\)](http://support.hp.com/us-en/document/c03678316)
- [HP SlateBook arvutid hõlbustusfunktsioonide aktiveerimine \(Android 4.3, 4.2/Jelly Bean\)](http://support.hp.com/us-en/document/c03790408)
- [HP Chromebook arvutid HP Chromebook või Chromebox arvutis hõlbustusfunktsioonide aktiveerimine](http://support.hp.com/us-en/document/c03664517) [\(Chrome OS\)](http://support.hp.com/us-en/document/c03664517)
- [HP pood HP toodete välisseadmed](http://store.hp.com/us/en/ContentView?eSpotName=Accessories&storeId=10151&langId=-1&catalogId=10051)

Kui vajate HP toote hõlbustusfunktsioonide asjus täiendavat tuge, vt [Toega ühenduse võtmine lk 39](#page-46-0).

Siin on toodud välispartnerite ja tarnijate lingid täiendava abi pakkumiseks:

- [Microsoft Accessibility teave \(Windows 7, Windows 8, Windows 10, Microsoft Office\)](http://www.microsoft.com/enable)
- [Google'i toodete hõlbustusteave \(Android, Chrome, Google rakendused\)](http://www.google.com/accessibility/products)
- <span id="page-43-0"></span>[Puude tüübi alusel sorditud abitehnoloogiad](http://www8.hp.com/us/en/hp-information/accessibility-aging/at-product-impairment.html)
- [Toote tüübi alusel sorditud abitehnoloogiad](http://www8.hp.com/us/en/hp-information/accessibility-aging/at-product-type.html)
- [Abitehnoloogiate pakkujad koos tootekirjeldusega](http://www8.hp.com/us/en/hp-information/accessibility-aging/at-product-descriptions.html)
- **[Assistive Technology Industry Association \(ATIA\)](http://www.atia.org/)**

# **Standardid ja seadusandlus**

### **Standardid**

Föderaalse hankeregulatsiooni (FAR) lõigu 508 standardid loodi asutuses US Access Board, et pöörata tähelepanu füüsilise, aistingu või kognitiivse puudega inimestele suunatud teabe- ja sidetehnoloogiatele (ICT). Standardid sisaldavad eri tehnoloogiate tehnilisi kriteeriume ning jõudluspõhiseid nõudeid, mis on suunatud toodete funktsionaalsetele võimalustele. Konkreetsed kriteeriumid tarkvararakendustele ja operatsioonisüsteemidele, veebipõhisele teabele ja rakendustele, arvutitele, kaugsidetoodetele, videole ja multimeediumile ning iseseisvatele suletud toodetele.

#### **Volitus 376 – EN 301 549**

EN 301 549 standardi koostas Euroopa Liit kooskõlas volitusega 376, et pakkuda avalikke hankestandardeid ICT toodete sidustööriistakomplektidele. See standard täpsustab ICT toodetele ja teenustele rakenduvad funktsionaalhõlbustuse nõuded ja kirjeldab iga hõlbustusnõude testtoiminguid ja hindamise meetodeid.

#### **Web Content Accessibility Guidelines (WCAG)**

Veebi sisu hõlbustussuunised (WCAG) W3C WAI-st aitavad veebikujundajatel ja arendajatel luua puuetega inimeste või vanurite vajadustele vastavaid saite. WCAG täiustab juurdepääsu erinevale veebisisule (tekstile, kujutistele, audiole ja videole) ning veebirakendustele. WCAG-d saab täpselt testida ning seda on lihtne mõista ja kasutada ning pakub veebiarendajatele innovaatilist paindlikkust. WCAG 2.0 on saanud [ISO/IEC](http://www.iso.org/iso/iso_catalogue/catalogue_tc/catalogue_detail.htm?csnumber=58625/) [40500:2012 heakskiidu.](http://www.iso.org/iso/iso_catalogue/catalogue_tc/catalogue_detail.htm?csnumber=58625/)

WCAG tegeleb peamiselt probleemidega, mis tekivad visuaalse, helilise, füüsilise, kognitiivse ja neuroloogilise puudega inimestel ja vanematel kasutajatel veebikogemuse saamisel. WCAG 2.0 pakub järgmist hõlbustussisu:

- **Tajutavad** (nt tekstialternatiivid kujutistele, subtiitrid, esitluse kohandatavus ja värvikontrast)
- **Kasutatav** (klahvistik, värvikontrast, sisestamise ajastus, haigushoo vältimine ja navigeeritavus)
- **Mõistetav** (loetavus, ennustatavus, sisestusabi)
- **Töökindel** (ühilduvus abitehnoloogiatega)

### **Seadusandlus ja regulatsioonid**

IT hõlbustus ja teave on seadusandluse jaoks vägagi oluliseks muutunud. Selles lõigus on toodud lingid seadusandlustele, regulatsioonidele ja standarditele

- **[Eesti](http://www8.hp.com/us/en/hp-information/accessibility-aging/legislation-regulation.html#united-states)**
- **[Kanada](http://www8.hp.com/us/en/hp-information/accessibility-aging/legislation-regulation.html#canada)**
- **[Euroopa](http://www8.hp.com/us/en/hp-information/accessibility-aging/legislation-regulation.html#europe)**
- **[Ühendkuningriik](http://www8.hp.com/us/en/hp-information/accessibility-aging/legislation-regulation.html#united-kingdom)**
- <span id="page-44-0"></span>**[Austraalia](http://www8.hp.com/us/en/hp-information/accessibility-aging/legislation-regulation.html#australia)**
- **[Üleilmne](http://www8.hp.com/us/en/hp-information/accessibility-aging/legislation-regulation.html#worldwide)**

#### **Eesti**

Saneerimisseaduse lõik 508 täpsustab, et ametkonnad peavad märkima, millised standardid rakenduvad ICT hankimisele, sooritama turu-uuringu, et määrata hõlbustustoodete ja teenuste kättesaadavus ja dokumenteerida turu-uuringu tulemused Järgmised ressursid aitavad täita lõigu 508 esitatud nõudeid:

- [www.section508.gov](https://www.section508.gov/)
- [Osta juurdepääs](https://buyaccessible.gov)

U.S. Access Board uuendab lõigu 508 standardeid. Selle käigus pööratakse tähelepanu uutele tehnoloogiatele ja valdkondadele, mille standardeid tuleb muuta. Lisateavet vt [Section 508 Refresh.](http://www.access-board.gov/guidelines-and-standards/communications-and-it/about-the-ict-refresh)

Kaugside sätte lõigus 255 sätestatakse kaugsidetoodetele ja teenustele juurdepääs puuetega inimestele. FCC reeglid katavad kõiki kodus või kontoris kasutatavate telefonivõrguseadmete ja kaugsideseadmete riist- ja tarkvara. Selliste seadmete hulka kuuluvad telefonid, juhtmevabad komplektid, faksid, automaatvastajad ja piiparid. FCC reeglid katavad ka tavalised ja erikaugsideteenused, sh tavalised telefonikõned, kõneoote, kiirvalimise, kõneedastamise, arvuti pakutava kataloogiabi, kõneseire, helistaja tuvastamise, kõne jälitamise, kordusvalimise ning kõneposti ja interaktiivse kõnevastussüsteemid, mis pakuvad helistajatele menüüvalikuid. Lisateavet vt [Federal Communication Commission Section 255 information](http://www.fcc.gov/guides/telecommunications-access-people-disabilities).

#### **21st Century Communications and Video Accessibility Act (CVAA)**

CVAA värskendab föderaalsed sideseadused ka puuetega inimestele tänapäevaste sideseadmete kasutamiseks ning rakendab 1980-ndatel ja 1990-ndatel kehtestatud seadused uutele digitaalsetele, lairibaja mobiillahendustele. Regulatsioone jõustab FCC ja need on dokumenteeritud 47 CFR osas 14 ja 79.

**[FCC juhend CVAA kohta](https://www.fcc.gov/consumers/guides/21st-century-communications-and-video-accessibility-act-cvaa)** 

Muud USA seadusandlused ja algatused

● [Americans with Disabilities Act \(ADA\), Telecommunications Act, Rehabilitation Act ja muud](http://www.ada.gov/cguide.htm)

#### **Kanada**

The Accessibility for Ontarians with Disabilities Act loodi, et töötada välja ja rakendada hõlbustusstandardid, et pakkuda kaupu, teenuseid ja rajatisi puuetega isikutele ja kaasata neid hõlbustusstandardite loomises. AODA esimene standard on klienditeenindusstandard; samas töötatakse välja ka standardeid transpordile, tööhõivele ja sidele. AODA rakendub järgmistele asutustele Government of Ontario, Legislative Assembly, kõikidele avaliku sektori organisatsioonidele ning isikutele või organisatsioonidele, mis pakuvad kaupu, teenuseid või rajatisi avalikkusele või kolmandatele osapooltele ning kus töötab vähemalt üks inimene Ontarios. Hõlbustusmeetmed tuleb rakendada enne 1. jaanuarit 2025. Lisateavet vt [Accessibility for](http://www8.hp.com/ca/en/hp-information/accessibility-aging/canadaaoda.html)  [Ontarians with Disability Act \(AODA\) .](http://www8.hp.com/ca/en/hp-information/accessibility-aging/canadaaoda.html)

#### **Euroopa**

EL-i volituse 376 ETSI tehniline aruanne ETSI DTR 102 612: "Human Factors (HF); Euroopa hõlbustuse nõuded ICT domeeni toodete ja teenuste hangetele (Euroopa komisjoni volitus M 376, faas 1)" on avaldatud.

Taust: kolm Euroopa standardiorganisatsiooni koostasid kaks paralleelset projektirühma, et täita Euroopa komisjoni volituses 376 CEN, CENELEC ja ETSI sätestatud kohustused ICT domeeni toodete ja teenustele seatud hõlbustusnõuetele.

ETSI TC Human Factors Specialist Task Force 333 töötas välja standardi ETSI DTR 102 612. Lisateavet STF333 tehtud töö kohta (nt viitenõuded, üksikasjalid tööülesanded, eelmised mustandid, saadud kommentaarid ning kontaktandmed) leiate aadressilt [Special Task Force 333](https://portal.etsi.org/home.aspx).

<span id="page-45-0"></span>Sobilike testimis- ja vastavuskavade hindamisega seotud osad koostati paralleelselt ja on esitatud standardis CEN BT/WG185/PT. Lisateavet saate CEN projektirühma veebilehelt. Kahte projekti koordineeriti koos.

- [CEN projektirühm](http://www.econformance.eu)
- [Euroopa komisjoni volitus e-hõlbustusele \(PDF 46KB\)](http://www8.hp.com/us/en/pdf/legislation_eu_mandate_tcm_245_1213903.pdf)

#### **Ühendkuningriik**

Disability Discrimination Act of 1995 (DDA) rakendati, et tagada veebisaitide kättesaadavus pimedatele ja puuetega kasutajatele Ühendkuningriigis.

[W3C UK poliitikad](http://www.w3.org/WAI/Policy/#UK/)

#### **Austraalia**

Austraalia valitsus teatab kavast rakendada veebisisu hõlbustusjuhised [Web Content Accessibility Guidelines](http://www.w3.org/TR/WCAG20/) [2.0](http://www.w3.org/TR/WCAG20/).

Kõik Austraalia valitsuse veebisaidid vajavad A-taseme vastavust aastaks 2012 ja topelt A vastavust aastaks 2015. Uus standard asendab standardi WCAG 1.0, mis muudeti kohustuslikuks aastal 2000.

#### **Üleilmne**

- [JTC1 Special Working Group on Accessibility \(SWG-A\)](http://www.jtc1access.org/)
- [G3ict: Kaasava ICT globaalne algatus](http://g3ict.com/)
- [Itaalia juurdepääsetavuse seadusandlus](http://www.pubbliaccesso.gov.it/english/index.htm)
- [W3C Web Accessibility Initiative \(WAI\)](http://www.w3.org/WAI/Policy/)

# **Kasulikud hõlbustusressursid ja lingid**

Järgmised organisatsioonid võivad pakkuda kasulikku teavet puuetega ja vanusega seotud piirangute kohta.

**MÄRKUS.** See loend pole täielik. Need organisatsioonid on esitatud vaid teabe eesmärgil. HP ei vastuta Internetis sisalduva teabe ega kontaktide eest. Sellel lehel toodud loend ei tähenda HP heakskiitu.

### **Organisatsioonid**

- American Association of People with Disabilities (AAPD)
- The Association of Assistive Technology Act Programs (ATAP)
- **Hearing Loss Association of America (HLAA)**
- Information Technology Technical Assistance and Training Center (ITTATC)
- **Lighthouse International**
- National Association of the Deaf
- National Federation of the Blind
- Rehabilitation Engineering & Assistive Technology Society of North America (RESNA)
- Telecommunications for the Deaf and Hard of Hearing, Inc. (TDI)
- W3C Web Accessibility Initiative (WAI)

### <span id="page-46-0"></span>**Õppeasutused**

- California State University, Northridge, Center on Disabilities (CSUN)
- University of Wisconsin Madison, Trace Center
- University of Minnesota arvutikasutusprogramm

### **Muud puudeallikad**

- ADA (Americans with Disabilities Act) Technical Assistance Program
- Business & Disability võrk
- **EnableMart**
- Euroopa puuetega inimeste foorum
- **Job Accommodation Network**
- **Microsoft Enable**
- U.S. justiitsministeerium A Guide to disability rights Laws

### **HP lingid**

[Meie kontaktid](https://h41268.www4.hp.com/live/index.aspx?qid=11387) 

[HP mugavus- ja ohutusjuhend](http://www8.hp.com/us/en/hp-information/ergo/index.html) 

[HP avaliku sektori müügid](https://government.hp.com/)

# **Toega ühenduse võtmine**

**MÄRKUS.** Tuge pakutakse ainult inglise keeles.

- Kurdid või kuulmishäirega kliendid saavad HP toodete tehnilise toe ja hõlbustuse kohta abi järgmiselt:
	- kasutage TRS/VRS/WebCapTel ja helistage numbril (877) 656-7058 esmaspäevast reedeni, kella 6 st kuni 21-ni.
- Muu puude või vanusega seotud probleemi korral valige HP toodete tehnilise toe ja hõlbustuse kohta abi saamiseks üks järgmistest valikutest.
	- Helistage esmaspäevast reedeni kella 6-st kuni 21-ni numbril (888) 259-5707.
	- Täitke [Kontaktvorm puudega või vanusega seotud piirangutega inimestele](https://h41268.www4.hp.com/live/index.aspx?qid=11387).

# <span id="page-47-0"></span>**Tähestikuline register**

#### **A**

abitehnoloogiad (AT) eesmärk [34](#page-41-0) otsimine [35](#page-42-0) alused kinnitamine ja eemaldamine [9](#page-16-0) reguleerimine [14](#page-21-0) reguleeritava kõrgusega, kinnitamine [10](#page-17-0) reguleeritav kõrgus, eemaldamine [11](#page-18-0) statsionaarse kõrgusega, eemaldamine [10](#page-17-0) statsionaarse kõrgusega, kinnitamine [9](#page-16-0) arvuti kinnitamine [12](#page-19-0) AT (abitehnoloogia) eesmärk [34](#page-41-0) otsimine [35](#page-42-0)

#### **D**

DisplayPorti videoadapter, ühendamine [13](#page-20-0)

#### **E**

eemaldamine kõvaketas [28](#page-35-0) esikülje komponendid HP ProOne 400 [5](#page-12-0) HP ProOne 600 [2](#page-9-0) ettevaatusabinõud ja hoiatused [21](#page-28-0)

#### **F**

funktsioonid klaviatuur [8](#page-15-0) ülevaade [1](#page-8-0)

#### **H**

hiir juhtmevaba sünkroniseerimine [18](#page-25-0) patareide eemaldamine [22](#page-29-0) HP abistav poliitika [34](#page-41-0) HP ProOne 400 komponendid [5](#page-12-0)

HP ProOne 600 komponendid [2](#page-9-0) hõlbustus [34](#page-41-0) Hõlbustus vajab hindamist [35](#page-42-0) häälestamine, järjekord [9](#page-16-0)

#### **I**

International Association of Accessibility Professionals [34](#page-41-0)

#### **J**

juhised arvutiga töötamiseks [32](#page-39-0) juhtmevaba klaviatuuri ja hiire sünkroniseerimine [18](#page-25-0)

### **K**

kaablid lahtiühendamine [13](#page-20-0) ühendamine [13](#page-20-0) klaviatuur funktsioonid [8](#page-15-0) juhtmevaba sünkroniseerimine [18](#page-25-0) patareide eemaldamine [22](#page-29-0) klienditugi, hõlbustus [39](#page-46-0) komponendid HP ProOne 400 [5](#page-12-0) HP ProOne 400 esikülg [5](#page-12-0) HP ProOne 400 külg [6](#page-13-0) HP ProOne 400 põhi [7](#page-14-0) HP ProOne 400 tagakülg [7](#page-14-0) HP ProOne 600 [2](#page-9-0) HP ProOne 600 esikülg [2](#page-9-0) HP ProOne 600 külg [3](#page-10-0) HP ProOne 600 põhi [5](#page-12-0) HP ProOne 600 tagakülg [4](#page-11-0) sisemine [24](#page-31-0) kõvaketas asendamine [28](#page-35-0) eemaldamine [28](#page-35-0) paigaldamine [29](#page-36-0) külgmised komponendid HP ProOne 400 [6](#page-13-0) HP ProOne 600 [3](#page-10-0)

#### **L**

lahtiühendamine kaablid [13](#page-20-0) toitejuhe [13](#page-20-0) lisateave [21](#page-28-0) lukk turvakaabel [16](#page-23-0) Lõigu 508 hõlbustusstandardid [36,](#page-43-0) [37](#page-44-0)

#### **M**

maandamise viisid [31](#page-38-0) monitori ühendamine [13](#page-20-0) mälu [24](#page-31-0) eemaldamine [26](#page-33-0) paigaldamine [26](#page-33-0) pesad [24](#page-31-0) SODIMMs spetsifikatsioonid [24](#page-31-0) tehnilised andmed [24](#page-31-0)

#### **O**

optiline draiv paigaldamine [30](#page-37-0) optilise ketta seade ettevaatusabinõud [33](#page-40-0)

#### **P**

paigaldamine kõvaketas [29](#page-36-0) mälu [26](#page-33-0) optiline draiv [30](#page-37-0) patarei [27](#page-34-0) paigaldusjuhised [21](#page-28-0) patarei eemaldamine [27](#page-34-0) patarei vahetamine [27](#page-34-0) põhja all asuvad komponendid HP ProOne 400 [7](#page-14-0) HP ProOne 600 [5](#page-12-0)

#### **R**

reguleeritatava kõrgusega alus [10](#page-17-0) eemaldamine [11](#page-18-0) kinnitamine [10](#page-17-0) reguleerimine [15](#page-22-0) ressursid, hõlbustus [38](#page-45-0)

#### **S**

seerianumber asukoht [8](#page-15-0) sisemised komponendid [24](#page-31-0) SODIMM asukoht [25](#page-32-0) tehnilised andmed [24](#page-31-0) tuvastamine [25](#page-32-0) staatiline elekter, kahjustuste vältimine [31](#page-38-0) standardid ja seadusandlus, hõlbustus [36](#page-43-0) statsionaarse kõrgusega tugialus [9](#page-16-0) eemaldamine [10](#page-17-0) kinnitamine [9](#page-16-0) reguleerimine [14](#page-21-0)

monitor [13](#page-20-0) toitejuhe [13](#page-20-0)

#### **T**

tagakülje komponendid HP ProOne 400 [7](#page-14-0) HP ProOne 600 [4](#page-11-0) tagumine kaas eemaldamine [22](#page-29-0) paigaldamine [23](#page-30-0) tehnilised andmed, mälu [24](#page-31-0) toide lahtiühendamine [17](#page-24-0) ühendamine [16](#page-23-0) toitejuhe lahtiühendamine [13](#page-20-0) ühendamine [13](#page-20-0) transpordiks ettevalmistamine [33](#page-40-0) turvakaabel [16](#page-23-0) turvalisus tagumine kate, eemaldamine [22](#page-29-0) tagumine kate, paigaldamine [23](#page-30-0)

#### **V**

veebikaamera [17](#page-24-0) kasutamine [17](#page-24-0) Windows Hello [17](#page-24-0) ventileerimisjuhised [32](#page-39-0) VESA kinnitusavad [12](#page-19-0)

#### **W**

Windows Hello [17](#page-24-0)

#### **Ü**

ühendamine kaablid [13](#page-20-0)